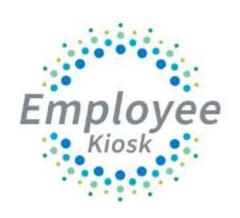

# Employee Kiosk Supervisor Manual

## **TABLE OF CONTENTS**

| TABLE OF CONTENTS                           |  |
|---------------------------------------------|--|
| LOGGING IN                                  |  |
| EMPLOYEE KIOSK DOCUMENTATION                |  |
| KIOSK ANNOUNCEMENT BOARD                    |  |
| OTHER LINKS                                 |  |
| PROFILE                                     |  |
| POSITION DETAILS                            |  |
| PERFORMANCE REVIEWS                         |  |
| PAYSLIP                                     |  |
| VIEW/PRINT W-2                              |  |
| LEAVE BALANCES                              |  |
| LEAVE REQUEST                               |  |
| Create New Leave Request                    |  |
| My Request(s) in Process                    |  |
| My Processed Request(s)                     |  |
| Cancelled Request                           |  |
| Set Leave Starting & Ending Time Preference |  |
| Supervisory Functions                       |  |
| View/Approve/Reject Requests                |  |
| View All Staff Requests                     |  |
| Staff Leave Requests Analysis               |  |
| Set Default Forward to Email                |  |
| SUBSTITUE COORDINATOR LEAVE REPORTS         |  |
| ACTIONS FUNCTIONALITY WITHIN REPORTS        |  |
| VIEW CALENDARS                              |  |
| My Calendar                                 |  |
| Leave Calendar by Building                  |  |

| Leave Calendar by District Building | 37 |
|-------------------------------------|----|
| Leave Calendar by Department Code   | 38 |
| Leave Calendar by District Staff    | 38 |
| Leave Calendar by Pay Group         | 39 |
| Leave Calendar by Supervisor Staff  | 39 |
| CHANGE PASSWORD                     | 41 |
| CORRESPONDENCE                      | 41 |

## LOGGING IN

Logging into the Kiosk requires a full email address and user password.

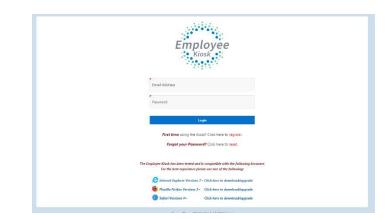

To create a Kiosk Account, click on the First time user link at the login page and the screen on the right will display.

You will be required to enter the following:

- 1. Either an employee id or social security number
- 2. Select the county where your district is located
- 3. Select your district
- 4. Enter your email address that is on your payroll record. You may need to check with your payroll department to verify the email address on file.

| To register fo              | or the Employee Kiosl  | c, please supply the following: |
|-----------------------------|------------------------|---------------------------------|
| 1) The county               | y in which your distri | ct resides,                     |
| 2) Your distri              | ict's name,            |                                 |
| 3) Your Emple               | oyee Id or SSN,        |                                 |
| 4) Your email               | l address provided to  | you by your district.           |
|                             |                        |                                 |
| County<br>Select County     |                        | ~                               |
| District<br>Select District |                        | ~                               |
| Employee Id                 | OR                     | SSN (no dashes)                 |
| Email                       |                        |                                 |
| Back to Login               |                        | Submit                          |

A notification will be sent to the email address you supplied with the password to use for accessing the Kiosk.

Once the password is received you can access the Kiosk using the email address and password. When logging in for the first time you will be prompted to change your password. Currently the Kiosk password does not expire.

| Employee                                                                                                    |
|----------------------------------------------------------------------------------------------------|
| Final Adams<br>estaucht @noocc-k12.org                                                                                                    |
| Paseer#                                                                                                    |
| Togin                                                                                                    |
| First time using the Klock? Click here to register:                                                                                           |
| Forgot your Password? Click here to reset.                                                                                                    |
| The frequency Kinok has been to test and is compatible with the following bowmens.<br>For the best experience given one one of the following: |
| 🥭 Internet Explorer Versions 7+ Click here to download/upgrade                                                                                |
| 😝 Muzilla Firefox Versions 3 + 🛛 Alck here to download/apgrade                                                                                |
| 🕖 Safari Verciano 4+ Click berre to downlocal/poppode                                                                                         |
|                                                                                                    |

#### **EMPLOYEE KIOSK DOCUMENTATION**

This link will take you to the Kiosk website where you can find documentation, see weekly summaries, enhancements suggestions and other information related to the Kiosk software.

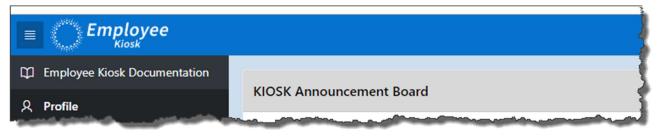

#### KIOSK ANNOUNCEMENT BOARD

Announcements for staff from administrators will be placed in the Kiosk Announcement Board. To see the full announcement, click (+) symbol next to the announcement title.

Clicking the (-) symbol will close the announcement.

| KIOSK Announcement Board                                                                                                    | 3 |
|----------------------------------------------------------------------------------------------------|---|
| Scheduled Maintenance Windows ±                                                                                                    |   |
| Security/Privacy Announcement ±                                                                                                    | ~ |
| This is a restricted use computer system. Unauthorized access and/or use is prohibited by law. Individuals using this computer system without authority, or in excess of their authority, are used to be more consents to the security policies of the MCOECN, any monitoring performed, and is advised that if a review reveals possible evidence of criminal activity, system personnel may provide the exist appropriate school officials. | T |

#### **OTHER LINKS**

If your district is using the Other Links functionality of the Kiosk you will see links to other websites on your horizontal bar that have been placed there by administrators. You can click on these links at any time to go to that website.

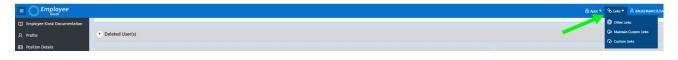

### PROFILE

The profile page gives the user the personal information drawn from USPS (Uniform School Payroll System).

|                  |                   |                  |                    |                    |                  |                |                     |                |                         | Request Profile Data Change(s) |
|------------------|-------------------|------------------|--------------------|--------------------|------------------|----------------|---------------------|----------------|-------------------------|--------------------------------|
| Employee ID:     |                   | HED000100        | State Certificatio | n ID:              | ZT9601021        |                |                     |                |                         |                                |
| Name             |                   |                  |                    |                    |                  |                |                     |                |                         |                                |
|                  | First Name        | Grace            | Middle Name:       | с                  | Last Name:       | Payroll        | Suffic              | (A)            |                         |                                |
|                  | Legal First Name: | -                | Legal Middle Name  | -                  | Legal Last Name: | -              | Legal Suffix:       |                |                         |                                |
| Contact Informa  | tion              |                  |                    |                    |                  |                |                     |                |                         |                                |
|                  | Address 1:        | 6632 Rooster Roa | d                  |                    |                  |                | Phone:              | (444) 555-9998 |                         |                                |
|                  | Street Address 2  | -                |                    | District Phone:    |                  |                | District Extension: |                |                         |                                |
|                  | Citys             | Sample           |                    | State              | он               |                | Zip Code:           | 44444          |                         |                                |
|                  | Email Address(es) | payroll@ncocc.k1 | 12.oh.us           |                    |                  |                |                     |                |                         |                                |
| Education / Qual | ifications        |                  |                    |                    |                  |                |                     |                |                         |                                |
|                  | Degree Type:      |                  | Bachelors          | ECE Qualification: |                  | Not Applicable |                     |                |                         |                                |
|                  | Semester Hours:   |                  | 0                  | Other Credentials  |                  |                |                     |                |                         |                                |
| Employee Dates   |                   |                  |                    |                    |                  |                |                     |                |                         |                                |
|                  | Date of Birth:    | 05/22/1961       | Last Evaluation    | 07/01/2012         | Last Paid:       | 02/27/2009     | Contract Renewal:   | (*)            | Limited Contract Exp: • |                                |
|                  | Hire Date:        | 08/04/1999       | Next Evaluation:   | 07/01/2013         | ODHS New Hire    | 08/04/1999     |                     |                |                         |                                |

If the information is in error you may Request Profile Data changes by clicking on the link in the top right hand corner. You can then enter your change in the white box next to that field that needs the correction and then click Submit Change Request. A request is sent to the payroll staff and they will manually update the payroll system.

| Employee Profile | ,                 |                   |                                      |                    |                                        |                  |                                    |                  |                                    |                |   | 2                              |
|------------------|-------------------|-------------------|--------------------------------------|--------------------|----------------------------------------|------------------|------------------------------------|------------------|------------------------------------|----------------|---|--------------------------------|
| Employee ID:     |                   | HED000100         | State Ce                             | rtification ID:    | ZTS                                    | 9601021          |                                    |                  |                                    |                | - | Request Profile Data Change(s) |
| Name             | First Name:       | Grace             | Middle Na                            | me: C              | last                                   | Name:            | Payroll                            | Suffix           |                                    |                |   | ŝ                              |
|                  | Legal First Name: | Employee Profile  |                                      |                    |                                        |                  |                                    |                  |                                    |                |   | C.                             |
|                  |                   | Employee ID:      |                                      | HED000100          | State Certificatio                     |                  | ZT9601021                          |                  |                                    |                |   | Cancel Submit Change Request   |
|                  |                   | Name              |                                      |                    |                                        |                  |                                    |                  |                                    |                |   |                                |
|                  |                   |                   | First Name:                          | Grace              | Middle Name:                           | с                | Last Name:                         | Payroll          | Suffice                            |                |   |                                |
|                  |                   |                   | New First Name:                      |                    | New Middle Name:                       |                  | New Last Name:                     |                  | New Suffix:                        |                |   |                                |
|                  |                   |                   | Legal First Name:<br>New Legal First | -                  | Legal Middle Name:<br>New Legal Middle |                  | Legal Last Name:<br>New Legal Last |                  | Legal Suffix:<br>New Legal Suffix: | -              |   |                                |
|                  |                   |                   | Name:                                | ME fields represer | Name:<br>It the name printed on        | your Social Secu | Name:                              | when creating ye |                                    |                |   |                                |
|                  |                   | Contact Informati | on                                   |                    |                                        |                  |                                    |                  |                                    |                |   |                                |
|                  |                   |                   | Address 1:                           | 6632 Rooster R     | pad                                    |                  |                                    |                  | Phone:                             | (444) 555-9998 |   |                                |
|                  |                   |                   | New Address 1:                       |                    |                                        |                  |                                    |                  | New Phone:                         |                |   |                                |

## **POSITION DETAILS**

| This is a brief view                                                                                                    | Current Posit              | ions                                   |                      |                                                                                                    |                        |       |                 |                           |
|----------------------------------------------------------------------------------------------------|----------------------------|----------------------------------------|----------------------|----------------------------------------------------------------------------------------------------|------------------------|-------|-----------------|---------------------------|
| of your contract information.                                                                                                    | Job Title<br>Payroll Clerk | Calendar Start Date<br>08/04/1999      | Job Status<br>Active | Display Details                                                                                     |                        |       |                 |                           |
| If you have multiple<br>positions you can<br>select the position<br>from under the<br>Current Positions<br>section and the<br>contract information | Position Deta              | ils<br>Job Number 1<br>Building Name ( | Ĭ                    |                                                                                                    | 8<br>\$1,923.08<br>260 | Cater | ndar Start Date | 08/04/1999                |
| for that position will display below.                                                                                                    |                            |                                        | Sa<br>Eligi          | lary Schedule Column<br>Eligible for Sick Leave<br>ble for Personal Leave<br>ble for Vacation Leave | 0<br>Yes<br>Yes        |       |                 |                           |
|                                                                                                    |                            |                                        |                      |                                                                                                    | Kevin Treasurer        | Su    | upervisor Email | treasurer@ncocc.k12.oh.us |

### PERFORMANCE REVIEWS

If your district is using the functionality of Performance Reviews you will have the ability to see when your last review was done, process employee performance reviews and view all processed performance reviews. This functionality will work correctly when a next evaluation date has been entered into USPS.

𝒫 Performance Reviews

🖭 View My Performance Reviews

C Process Employee Performance Reviews

View ALL Processed Performance Revi...

#### **View My Performance Reviews**

Performance Review Info

Kevin Treasurer

Employee Name 1= Evaluation Date Next Evaluation Date

09/02/1997

Associated Performance Review Files

No files have been associated to this Performance Review.

In this section you will be able to see any documentation that was attached by your supervisor for that review, and when your next review is due.

| 09/02/1997 - |
|--------------|
|              |
| 1            |

#### **Process Employee Performance Reviews**

You are presented with a list of employees and the status of their performance review.

|                | Ge Rows 15 V Actions V |           |                         |                    |                       |                         |
|----------------|------------------------|-----------|-------------------------|--------------------|-----------------------|-------------------------|
|                | So nona 12 - Publik    |           |                         |                    |                       | 1 - 15                  |
|                | First Name             | Last Name | Last<br>Evaluation Date | Last Evaluation    | Documents<br>Attached | Next<br>Evaluation Date |
| Process Review | CHRISTINA D            | KING .    | 08/12/2014              | 1845 days past due | 0                     | -                       |
| Process Review | TIMOTHY J              | BALLARD   | 03/03/2014              | 2007 days past due | 0                     |                         |
| Process Review | PAUL                   | BARBUTO   | 06/30/2015              | 1523 days past due | 0                     |                         |
| Process Review | SHANA L                | BENDER    | 08/12/2014              | 1845 days past due | 0                     |                         |
| Process Review | SHAWNA R               | BERARD    | 09/24/2014              | 1802 days past due | 0                     |                         |
| Process Review | JASON M                | BRAND     | 02/04/2015              | 1669 days past due | 0                     |                         |
| Process Review | ROBERT B               | BROWN     | 08/13/2013              | 2209 days past due | 0                     |                         |
| Process Review | DAVID F                | CALLOWAY  | 01/18/2011              | 3147 days past due | 0                     |                         |
| Process Review | DIANA KELLI            | CRAMER    | 07/19/2017              | 773 days past due  | 0                     | *                       |
| Process Review | MICHAEL DAVID          | DERR      | 02/29/2018              | 1279 days part due | 0                     |                         |
| Process Review | SHANE M                | FILLHART  | 08/13/2013              | 2209 days past due | 0                     |                         |
| Process Review | WENDY A                | HANASKY   | 06/16/2011              | 2937 days past due | 0                     |                         |
| Process Review | TOM                    | HOLMAN    | 05/23/2016              | 1195 days past due | 0                     | ÷                       |
| Process Review | KIM                    | JAKEWAY   | 06/23/2016              | 1164 days past due | 0                     | ÷                       |

When you click on Process Review for an employee you then will have the ability to attach documents related to the review for that employee.

| Performance | e Reviews                |                         |                                |                        | Performance Review Info                                                    |                               |                                   |
|-------------|--------------------------|-------------------------|--------------------------------|------------------------|----------------------------------------------------------------------------|-------------------------------|-----------------------------------|
| Evalu       |                          | Next<br>Evaluation Date | Documents<br>Attached          |                        | Employee Name<br>Grace C Payroll                                           | Evaluation Date<br>07/01/2012 | Next Evolution Date<br>07/01/2013 |
|             | 08/04/1999<br>07/01/2012 | 07/01/2013              | Not Processed<br>Not Processed |                        | Associated Performance Review File                                         | 5                             |                                   |
|             |                          |                         | 1 - 2                          | Return to Employee Ust | File Browse<br>Choose file                                                 |                               | Ex.                               |
|             |                          |                         |                                |                        | File Description                                                           |                               |                                   |
|             |                          |                         |                                |                        | Upload and Attach the File No files have been associated to this Performan |                               |                                   |

Once you have uploaded the file you will then see the file and have the ability to delete it if you need to.

| Grace C            | Payroll                |                     | 0           | 17/01/2012                             |                                            | 07/01/2013 |    |
|--------------------|------------------------|---------------------|-------------|----------------------------------------|--------------------------------------------|------------|----|
| ssociate           | d Perforn              | nance Review Files  |             |                                        |                                            |            |    |
| le Browse          |                        |                     |             |                                        |                                            |            | 17 |
| Choose file        | e                      |                     |             |                                        |                                            |            | Ca |
| File Desc          | ription                |                     |             |                                        |                                            |            |    |
|                    | ription<br>nd Attach t | he File             |             |                                        |                                            |            |    |
|                    |                        | he File<br>Filename | Description | Created By                             | Created Datetime ↑=                        |            |    |
| Upload a<br>Select | nd Attach t            |                     | Description | Created By<br>TREASURER@NCOCCK12.0H.US | Created Datetime ↑=<br>08/30/2019 03:20 PM |            |    |
| Upload a<br>Select | nd Attach t<br>File Id | Filename            |             | 070                                    |                                            |            |    |

#### View All Processed Performance Reviews

You can see all Processed Performance Reviews and the files that are attached to each review.

|            |           |   | Processed       | Documents |
|------------|-----------|---|-----------------|-----------|
| First Name | Last Name |   | Evaluation Date | Attached  |
| Grace C    | Payroll   | Q | 07/01/2012      | 1         |

#### PAYSLIP

There are now 2 options for viewing payslips.

- View USPS Payslip
- View/Print Pay Slip {PDF}

| 🖾 Payslip            | ~ |
|----------------------|---|
| 的 View USPS Payslip  |   |
| Print Pay Slip {PDF} |   |

The main difference between the two options is that when you view the USPS Payslip you will not see the year-to-date totals on these payslips. The PDF payslips contain the actual year-to-date totals.

#### View USPS Payslip

Viewing USPS Payslip permits the user to view past pay slips.

- 1. When you first select the USPS Payslip option you are prompted with a starting and ending date.
- The default is the last 3 months of pay.

| I O O O O O O O O O O O O O O O O O O O | (m)          |
|-----------------------------------------|--------------|
|                                         |              |
|                                         | Load Payslip |
|                                         |              |
|                                         |              |

- 3. You can click on the calendar icon to change the date range.
- 4. Once you have your date range entered you can click Load Payslips.

- 5. You then are presented with a list of payslips. Click view icon to see the payslip detail.
- You can click on the actions button to download the data. It may be exported to a .csv file (spreadsheet), not requiring you to contact payroll to get this information.

7. The number of

|    | barting Date<br>01/03/2003 |                                         |                  |            |            | ng Date<br>25/2019 |              |             |              |             |            | 冊           |
|----|----------------------------|-----------------------------------------|------------------|------------|------------|--------------------|--------------|-------------|--------------|-------------|------------|-------------|
|    |                            |                                         |                  |            |            |                    |              |             |              |             |            | Load Pay    |
| Pa | yslip Summary              |                                         |                  |            |            |                    |              |             |              |             |            |             |
| Ĩ  | Q.~                        | Go Row                                  | s 50 × Actions × |            |            |                    |              |             |              |             |            |             |
|    |                            |                                         |                  |            |            |                    |              |             |              |             |            | 1-          |
|    | Click to View<br>Pay Slip  | Pay Date ↓=                             | Check<br>Num     | Gross      | Net        | Direct<br>Deposit  | Sick<br>Used | Vac<br>Used | Pers<br>Used | Sick<br>Bal | Vac<br>Bal | Pers<br>Bal |
|    | View                       | 02/27/2009                              | 500385           | \$1,923.08 | \$1,504.31 | Y                  | 0            | 0           | 0            | 44.75       | 6.838      | 2           |
|    | View                       | 02/13/2009                              | 500359           | \$1,923.08 | \$1,504.31 | Y                  | a            | o           | 0            | 44.75       | 6.838      | 2           |
|    | View                       | 02/20/2004                              | 500333           | \$1,030.77 | \$833.59   | v                  | σ            | 0           | 0            | 44,75       | 6.838      | 2           |
|    | View                       | 02/06/2004                              | 500306           | \$1,030.77 | \$833.59   | ×.                 | 0            | 0           | 0            | 44.75       | 6.838      | 2           |
|    | View                       | 01/23/2004                              | 500283           | \$1,095.20 | \$880.76   | Ŷ                  | σ            | 0           | 0            | 44.75       | 6.838      | 2           |
|    | View                       | 01/09/2004                              | 500258           | \$1,030.77 | \$833.59   | Y                  | đ            | o           | 0            | 36          | 3          | 2           |
|    | View                       | 12/26/2003                              | 500233           | \$1,030.77 | \$833.59   | . ¥.               | 0            | 0           | 0            | 36          | 1          | 2           |
|    | View                       | 12/12/2003                              | 500208           | \$1,030.77 | \$833.59   | Y                  | G            | 0           | 0            | 36          | 1 Carriera | (320x240)   |
|    |                            | 12 000000000000000000000000000000000000 |                  |            |            |                    |              |             | 15           |             |            |             |

payslips that are displayed can be changed by clicking on the Actions button and selecting rows per page.

The information displayed is the same as that on the direct deposit email notification.

| Co: Grace C Payroll<br>From: NCOCC TEST KIOSK<br>1234 DISTRRICT LAME<br>MANSFIELD OR 44003<br>The accounts designated in your Authorization Ag<br>eposit are credited in the amount of \$1,504.31 | reemont f  |              |        |
|----------------------------------------------------------------------------------------------------|------------|--------------|--------|
| 1234 DISTRRICT LANE<br>MANSFIELD OH 44903<br>"he accounts designated in your Authorization Ag                                                                                                    | reement fo |              |        |
| MANSFIELD OH 44903<br>he accounts designated in your Authorization Ag                                                                                                    | reement fo |              |        |
| he accounts designated in your Authorization Ag                                                                                                    | reement fo |              |        |
|                                                                                                    | reement fo |              |        |
|                                                                                                    |            | or Automatic |        |
| unds are available in your $account(s)$ as of $02/$                                                                                                    | 27/2009    |              |        |
| our salary has been deposited as follows:                                                                                                    |            |              |        |
| Type Description                                                                                                    | A          | iount        |        |
| Checking Direct Deposit - 700 (DDCHECK)                                                                                                    | \$1,50     | 04.31        |        |
| elow is a summary of your pay for the period en                                                                                                    | ding 02/27 | 7/2009       |        |
| PAY                                                                                                    | EDUCTIONS  |              |        |
| Name Units Amount Name                                                                                                    | Amount     | Name         | Amount |
| PAY CLER -REG 10.000 1923.08 FED                                                                                                    | 77.48      | HEALTH       | 34.00  |
| OHIO                                                                                                    | 47.17      | *HEALTH      | 306.00 |
| SAMPLE                                                                                                    | 28.85      | DENTAL       | 3.00   |
| SAMPLE                                                                                                    | 8.08       | * DENTAL     | 57.00  |
| *SERS                                                                                                    | 269.23     | MEDICARE     | 27.88  |
| SERS-ANN                                                                                                    | 192.31     | *MEDICARE    | 27.88  |

2

## View/Print Pay Slip {PDF}

- When you first select the View/Print Pay Slip {PDF} option you can
  - View and/or Print Payslip
  - Download & Save
     Payslip

| Q~                        | Go Rows 15 V Actio | ons 🗸                  |                 |
|---------------------------|--------------------|------------------------|-----------------|
|                           |                    |                        | 1 - 15 of 223 🤇 |
|                           | Download &         |                        | Check           |
| View and/or Print Payslip | Save Payslip       | Pay Date               | Number          |
| View and/or Print Payslip | Save Payslip       | Pay Date<br>07/25/2019 | 637319          |

- 2. View and/or Print will open your payslip as a PDF file.
- 3. Download & Save will give you the option to save the pay slip to your PC.

**Note:** The PDF payslip will include year-to-date totals.

#### VIEW/PRINT W-2

If your district is using the W2 functionality within Kiosk you will see your W2 information that can be viewed or printed.

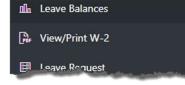

| List of Available W-2 Wage and Ta | ax Statements      |          |                                |
|-----------------------------------|--------------------|----------|--------------------------------|
| ۹~                                | Go Rows 50 ∨ Act   | tions 🗸  |                                |
| View and/or Print W2              | Download & Save W2 | Tax Year | 1 - 10 of 10<br>Control Number |
| Ż                                 | Ø                  | 2018     |                                |
| Ø                                 | Ø                  | 2017     |                                |
| Ø                                 | Ø                  | 2016     |                                |
|                                   | Ø                  | 2015     |                                |

The tax years that are available will display on the screen. When you click on View and/or Print for a specific W2 your W2 will display on the screen as a PDF.

| D. 1 de 10 1                                     | /1 97.79                               | 16 • 1 📑 📑 1 Find                          |                                                                                                    |                                                                                                    |                                                                                       |                                                                                                    |
|--------------------------------------------------|----------------------------------------|--------------------------------------------|----------------------------------------------------------------------------------------------------|----------------------------------------------------------------------------------------------------|---------------------------------------------------------------------------------------|----------------------------------------------------------------------------------------------------|
|                                                  |                                        |                                            | -                                                                                                    |                                                                                                    |                                                                                       |                                                                                                    |
|                                                  |                                        |                                            |                                                                                                    |                                                                                                    |                                                                                       |                                                                                                    |
| Copy B To Be Filed<br>FEDERAL Tax Retu           | With Employee's                        | 2007 OMB No. 1545-0008                     | Copy 2 To Be Filed<br>City, or Local Incor                                                                                                    | With Employee's !<br>ne Tax Return                                                                                                    |                                                                                       | 2007                                                                                                    |
| d Employee's social<br>security number           | 1 Wages, tips, other comp<br>39458, 10 | 2 Federal income tax withheld<br>3542 . 36 | d Employee's social<br>security number                                                                                                    | 1 Wages, tips, other o<br>39458 - 10                                                                                                    |                                                                                       | 2 Federal income ta<br>3542.36                                                                                                    |
| 222-22-2283                                      | 3 Social security wages                | 4 Social security tax withheid             | 222-22-2283                                                                                                    | 3 Social security wage                                                                                                    |                                                                                       | 4 Social security tax                                                                                                    |
| b Employer (D number                             |                                        | 6 Medicare tax withheid                    | b Employer ID number                                                                                                    |                                                                                                    |                                                                                       | 6 Medicare tax with                                                                                                    |
| 33-3333333                                       | 5 Medicare wages and tips<br>44902.28  | 651.04                                     | 33-3333333                                                                                                    | 5 Medicare wages an<br>44902.28                                                                                                    |                                                                                       | 651.04                                                                                                    |
| <ul> <li>Employer's name, addre</li> </ul>       | ss, and ZIP code                       | 1                                          | c Employer's name, addre                                                                                                    | ess, and ZIP code                                                                                                    |                                                                                       |                                                                                                    |
| SIMPLE CITY S<br>123 WEST CRAZI<br>CRAZYTOWN OH  | EE ROAD                                |                                            | SIMPLE CITY S<br>123 WEST CRAZ<br>CRAZYTOWN OH                                                                                                    | EE ROAD                                                                                                    |                                                                                       |                                                                                                    |
| a Control number<br>0000082                      |                                        |                                            | a Control number<br>0000082                                                                                                    |                                                                                                    |                                                                                       |                                                                                                    |
| e Employee's name, addr                          |                                        |                                            | e Employee's name, addr                                                                                                    |                                                                                                    |                                                                                       |                                                                                                    |
| CARLTON J ZIL<br>04060 WILLIAM<br>ANYTOWN, OH 60 | S CTY RD K                             |                                            | CARLTON J ZIL<br>04060 WILLIAM<br>ANYTOWN, OH 6                                                                                                    | S CTY RD K                                                                                                    |                                                                                       |                                                                                                    |
| 7 Social security tips                           | 8 Allocated tos                        | 9 Advance EIC payment                      | 7 Social security tips                                                                                                    | E Allocated tips                                                                                                    |                                                                                       | 9 Advance EIC p                                                                                                    |
| 10 Dependent care benefits                       | 11 Nonqualified plans                  | 12a Code See inst for box 12<br>G 1100,00  | 10 Dependent care benefit                                                                                                    | s 11 Nonqualified pl                                                                                                    | ans                                                                                   | 12a Code See Inst<br>G 11                                                                                                    |
| 13 Stat employee 14                              | Other                                  | 12b Code                                   | 13 Stat employee 14                                                                                                    | Other                                                                                                    |                                                                                       | 12b Code                                                                                                    |
| Retrement Plan                                   | VEHICLE 125.00                         | AA 868.78<br>12c Code                      | Retirement Plan                                                                                                    | VEHICLE 125                                                                                                    | .00                                                                                   | AA 8<br>12c Code                                                                                                    |
| X<br>Third-party sick pay                        |                                        | 12d Code                                   | X<br>Third-party sick pay                                                                                                    |                                                                                                    |                                                                                       | 12d Code                                                                                                    |
| OH 55-555555                                     | 39458.10                               | 1472.38                                    | OH 55-55555                                                                                                    | 3945                                                                                                    | 8.10                                                                                  | 1472.3                                                                                                    |
| 15 State Employer's state I                      |                                        |                                            | 15 State Employer's state I                                                                                                    |                                                                                                    |                                                                                       | 17 State income                                                                                                    |
| 18 Local wages, tps, etc.<br>44902, 28           | 19 Local income tax<br>673.49          | 20 Locality name<br>CITY1                  | 18 Local wages, tips, etc.<br>44902.28                                                                                                    | 19 Local income to<br>67.                                                                                                    | 3.49                                                                                  | 20 Locality name<br>CITY1                                                                                                    |
| Form W-2 Wage and Tax Sta                        |                                        | Dept. of the Treasury – IRS                | Form W-2 Wage and Tax St                                                                                                    | alament                                                                                                    |                                                                                       | Dept. of the Treasu                                                                                                    |
| This information is being furn                   | ished to the Internal Revenue Serv     | ice.                                       |                                                                                                    |                                                                                                    |                                                                                       |                                                                                                    |
| Copy C For EMPLO                                 | YEE'S RECORDS                          | 2007 OMB No. 1545-0008                     | Notice to Employee<br>Refard, Even Type op fot have to<br>should file to get a refund if hor 2 o<br>to without or Type can take the                                                        | the a law return, you rea                                                                                                    | fermis. For code                                                                      | 0. The limit on elective de<br>te last 2 years before you                                                                                                    |
| (See Notice To Emp                               | loyee)                                 | 2 Federal income tax withheid              |                                                                                                    |                                                                                                    | Venerolage Con<br>Venation, Amount                                                    | 0. The intril on elective terms before your that your plan administration is in exceeded in income. See the outside in income. See the uncluded in income. The included in the outside the form one society of the Point of the plant of the plant of the    |
| d Employee's social<br>security number           | 39458.10                               | 3542.36                                    | Fary amount is plean in box 9.<br>You may be able to take the BIC A<br>have a qualifying child and you eas<br>(\$14,550 f married Thing Jonny), all<br>child and you earned test from \$22 | v 2007 Kiel you do not No                                                                                                    | ianes, Tips, etc.<br>DTE:// a year fuild                                              | ine instructions for Form<br>own code D.E.F.O.H. or D                                                                                                    |
| 222-22-2283<br>b Employer ID number              | 3 Social security wages                | 4 Social security tax withheid             | (\$14,650 F married thing portly), its<br>chill and you earned less than \$22                                                                                                    | s you have one qualitying you 241, 1935,241 if marked exit                                                                                                    | cess ceterasi, co                                                                     | service. To figure whethe<br>project livese amounts for                                                                                                    |
| 33-3333333                                       | 5 Medicare wages and tips              | 8 Medicare tax withheid                    | filing jartfyl, or (o) you have more<br>or of and you earned less than 527<br>filing jartfyl, You and any saaffylth<br>yard toolal tecurity numbers (50%                                   | 753 (539,753 # risered ca<br>policiten must have A-<br>5, You cannot take the inc                                                                                                    | introutions are for<br>Uncertected socie                                              | r the cultent year.<br>al security or RRTA tax or                                                                                                    |
| c Employer's name, addre                         | 44902.28<br>ss. and ZIP code           | 651.04                                     | that is more than your tax liablet<br>but only if you file a tax return."                                                                                                    | y is refunded to you. B-<br>you have all easy one. For                                                                                                    | Uncallected Med                                                                       | Icare tax on tips. Include t<br>stal Tax' in the Form 1040                                                                                                    |
| SIMPLE CITY SU<br>123 WEST CRAZI<br>CRAZYTOWN CH | CHOOLS<br>EE ROAD                      |                                            |                                                                                                    | ch es 1,712 of the Ext is<br>Earned income Credit on<br>pring 150 pour mestoyet.<br>Is an excepted to control<br>the function of 17.<br>Is an function of 17.<br>Is an function of 17.<br>Is an function of 17.<br>Is an function of 17.<br>Is an function of 17.<br>Is a control to instance.<br>pour the property to control 17.3 | MPLE remetient<br>Inn. anangement<br>Sochre defenatio<br>duction agreemer             | and<br>train fair on flor, include<br>int fair in the number<br>provident file number<br>to a section 421(4) case<br>end, Also houses setting<br>accessed that is part of a b<br>4.6<br>a under a Dection 423(3)<br>where a section 423(3)                                                                                                    |
| a Control number<br>0000082                      |                                        |                                            | Ne Porn W-32, Connected Wage a<br>well the bools Decarty Adventure<br>name, BSN, or noney amount em<br>Form (M-2, If your ware and BDN)                                                    | nd Tax Distervent. 6-<br>tion (SGA) to correct any chi<br>recorrect to the SGA on ce<br>are correct but are hold for any                                                                                                    | Elective deferrant<br>cluding increased<br>ferred compensations<br>Elective deferrant | under a sector 400(k)(8<br>s and entaloyer contributo<br>ve deferiate) to a sector-<br>tion plan. Sector School (1997)<br>a to a sector School (1997)<br>utilises for how to desuct<br>our (offermation only, etc)<br>(1997)                                                                                                    |
| e Employee's name, addr                          |                                        |                                            | same as shown on your social sec-<br>for a new card at any 50A office or<br>Credit for excess faces. If you he                                                                             | call 1-800-773-1213. Ste<br>call 1-800-773-1213. Ste<br>c hour than over 2.1                                                                                                    | empt organization<br>Form 1040 instr<br>Addisable sits of                             | n plan, Dee Adjusted Dro<br>rublishs for hous to deduct,<br>day (efformation cris, and                                                                                                    |
| CARLTON J ZILI<br>04060 WILLIAM                  |                                        |                                            | employer in 2007 and more than 5<br>decardy analog Tier 1 railboad retar<br>were withheld, you may be able to                                                                              | 6. DVE.20 in social Inc.<br>ment (RRTA) tases M.<br>Colm a credit for the s-                                                                                                    | Justed in box 1, 3<br>20% metion tax in<br>Total Tax in th                            | Continue of the process of the process of the proce |

#### LEAVE BALANCES

At this screen the user can see the types of leave they have and a quick balance of each. This balance reflects just the leave requests that have been exported into USPS.

|                | Monthly<br>Accrual | Unit  | Accum<br>Max | Begin<br>Bal | Balance |
|----------------|--------------------|-------|--------------|--------------|---------|
| Personal Leave | N/A                | Daily | 3.00         | 3.00         | 2.00    |
| Sick Leave     | 1.25               | Daily | 200.00       | N/A          | 44.75   |
| Vacation Leave | 0.834              | Daily | 18.00        | N/A          | 6.838   |

You can also see detailed information of absences and accumulations for available leave types. You can filter the information to only display information based on Category (Leave Types which could include sick, personal, vacation, etc.), Job Number, Transaction Type (Either Absence or Accumulation), and Start/End Date. Filtering on any of the areas requires you to click the Action icon to initiate the filter.

Each column that is underlined gives you the ability to sort the information based on that column. To sort on Activity Date so that the most recent dates are at the top click on the Activity Date.

| ι~           |                      | Go Rows 100                 | ✓ Actions ✓       |       |               |
|--------------|----------------------|-----------------------------|-------------------|-------|---------------|
|              | ctivity Date = 01/01 | /2000                       | ×                 |       |               |
| □ <b>7</b> A | ctivity Date betwee  | n 01/01/2000 and 01/31/2000 | ×                 |       |               |
| Category     | Job No               | Trans Type                  | Length Of Absence | Unit  | Activity Date |
| Sick         | 0                    | Accumulation                | 1.25              | Daily | 02/01/2004    |
| Vacation     | 0                    | Accumulation                | .834              | Daily | 02/01/2004    |
| Sick         | 0                    | Accumulation                | 1.25              | Daily | 01/01/2004    |
| Vacation     | 0                    | Accumulation                | .834              | Daily | 01/01/2004    |
| Sick         | 0                    | Accumulation                | 1.25              | Daily | 12/01/2003    |
| Vacation     | 0                    | Accumulation                | .834              | Daily | 12/01/2003    |
| Vacation     | 1                    | Absence                     | 1                 | Daily | 11/10/2003    |
| Sick         | 0                    | Accumulation                | 1.25              | Daily | 11/01/2003    |
| Vacation     | 0                    | Accumulation                | .834              | Daily | 11/01/2003    |

#### **LEAVE REQUEST**

There are 5 areas under Leave Request:

- □ Create New Request
- □ My Request(s) in Process
- □ My Processed Request(s)
- □ Set Leave Starting & Ending Time Preferences
- □ Supervisory Functions

#### Create New Leave Request.

- 1. Fiscal Year To Date Absences display at the top of the leave request.
- 2. Make sure your job that is eligible for leave is selected.
- 3. Select your leave type. If your district requires an additional reason for a specific leave type (sub-category) another box will display to select additional reasons for the leave request. Once you have selected your leave type a balance of that leave type will display and you will have an icon to click on to see additional leave requests that have been requested but not subtracted from the balance for that leave type.
- You will need to enter a reason for the request. Some districts require a reason for specific leave types. If your

| sences PYTD                                                                                                    |                                                   |                                                           |                   |                    |                         |                         | su |
|----------------------------------------------------------------------------------------------------|---------------------------------------------------|-----------------------------------------------------------|-------------------|--------------------|-------------------------|-------------------------|----|
| Day(s)                                                                                                    |                                                   |                                                           |                   |                    |                         |                         |    |
| ab and a second second s |                                                   |                                                           |                   | 2                  |                         |                         |    |
| Active - Payroll Clerk                                                                                                    |                                                   |                                                           | Ť                 | _                  |                         |                         |    |
| nave Type<br>Select Leave Type                                                                                                    |                                                   |                                                           | ~                 | 3                  |                         |                         |    |
|                                                                                                    |                                                   |                                                           |                   | _                  |                         |                         |    |
| teason 4                                                                                                    |                                                   |                                                           |                   |                    |                         |                         |    |
|                                                                                                    |                                                   |                                                           |                   |                    |                         |                         |    |
|                                                                                                    |                                                   |                                                           |                   |                    |                         |                         |    |
| tart Date (MM/DD/YYYY) 5                                                                                                    |                                                   |                                                           |                   | Start Time         |                         |                         |    |
|                                                                                                    |                                                   |                                                           | 8                 | 01 ~               | 00 ~ AM ~               |                         |    |
| nd Date (MM/DD/YYYY)                                                                                                    |                                                   |                                                           |                   | End Time 🗸         | ~ …~                    | 6                       |    |
|                                                                                                    |                                                   |                                                           |                   | 01                 | 00 AM                   |                         |    |
| eave Requested in Day(s)                                                                                                    |                                                   | .000                                                      | ÷                 | 7                  |                         |                         |    |
| frone Where You Can be Reached                                                                                                    |                                                   |                                                           |                   | _                  |                         |                         |    |
| 444) 555-9998                                                                                                    |                                                   |                                                           | 8                 |                    |                         |                         |    |
| Full Notification                                                                                                    |                                                   |                                                           |                   |                    |                         |                         |    |
|                                                                                                    |                                                   |                                                           |                   |                    |                         |                         |    |
|                                                                                                    | e Request 10                                      |                                                           |                   |                    |                         |                         |    |
| Comments pertaining to this Leav                                                                                                    |                                                   |                                                           |                   |                    |                         |                         |    |
| Comments pertaining to this Leav                                                                                                    |                                                   |                                                           |                   |                    |                         |                         |    |
| Comments pertaining to this Leav                                                                                                    |                                                   |                                                           |                   |                    |                         |                         |    |
|                                                                                                    |                                                   |                                                           |                   |                    |                         |                         |    |
| Substitute Needed?                                                                                                    |                                                   |                                                           |                   |                    |                         |                         |    |
|                                                                                                    |                                                   |                                                           |                   |                    |                         |                         |    |
| Substitute Needed?                                                                                                    |                                                   |                                                           |                   |                    |                         |                         |    |
| Substitute Needed?                                                                                                    | Enter the nam                                     | ne(s) and contact informati<br>y NOTES to the Substitute. | on, if available  | for any possible S | ubstitute(s) you woul   | ld like to have called. |    |
| Substitute Needed?                                                                                                    | Enter the nam                                     | y NOTES to the Substitute.                                | on, if available, | for any possible S | ubstitute(s) you would  | Id like to have called. |    |
| Substitute Needest?                                                                                                    | Enter the nam<br>Also, enter an<br>Supervisor's E | y NOTES to the Substitute.                                | on, if available, | for any possible S | .ibstitute(s) you would | Id like to have called. |    |
| Substitute Needest?                                                                                                    | Enter the nam<br>Also, enter an<br>Supervisor's E | ny NOYES to the Substitute.<br>Email:                     | on, if available, | for any possible S | .dostitute(s) you would | d like to have called.  |    |

📓 Leave Request

T Create New Request

R My Request(s) in Process

C My Processed Request(s)

Set Leave Starting & Ending Time Pref.
 Supervisory Functions & Reports

district requires a reason you will receive an error if you leave the field blank.

5. Start and End Date are both required – if you forget the date, you will be prompted to add it upon a submitting your request. You can click on the calendar icon to display a calendar to use to select your date.

NOTE: If you enter a date in the past a message will be displayed on your leave

request indicating you have entered a date that exists in the past. This is just an alert message and you may proceed with your request.

 Start and End Times are both required – if you forget the time, you will be prompted to add it upon submitting your

|                                                                                               |   |                  |         |    |   | SUBMI |
|-----------------------------------------------------------------------------------------------|---|------------------|---------|----|---|-------|
| Absences FYTD                                                                                 |   |                  |         |    |   |       |
| 7 Day(s)                                                                                      |   |                  |         |    |   |       |
| Job<br>Active - Payroll Clerk                                                                 | ~ |                  |         |    |   |       |
| Active - Payron Clerk                                                                         |   |                  |         |    |   |       |
| Lnave Type<br>Sick Leave                                                                      | ~ |                  |         |    |   |       |
| Reason                                                                                        |   |                  |         |    |   |       |
|                                                                                               |   |                  |         |    |   |       |
|                                                                                               |   |                  |         |    |   |       |
|                                                                                               |   |                  |         |    | _ |       |
| Notice: you have entered a Date that exists in the past.                                      |   |                  |         |    |   |       |
| Notice: you have entered a Date that exists in the past.<br>See Date (MMOD/YYY)<br>08/08/2019 | 節 | Start Time<br>08 | 00 ~ AN | ۲× |   |       |

request. This can be set as a preference. See Set Leave Starting & Ending Time Preferences section.

- 7. Enter amount of time you are requesting. If your district uses hours you will enter your time in hours. If your district uses days you will enter your request in increments of .25.
- 8. Your phone number will be populated from your Profile information.
- 9. Place a check mark in the box if you want to receive an email every time action is taken on your request. If you do not place a check mark in this box you will receive an email message when the request is initiated and when it has received final approval.
- 10.Enter any comments you want your supervisor to be aware of.
- 11. If you need a substitute you will need to check the box and then the comment box will be available for you to type a comment in. This information will then be displayed to anyone who has access to view your request.

**NOTE:** Some districts may have configured Substitute Needed box to already be checked for you when you create a request. If the box is checked to show you need a substitute then you will be able to click in the comment box to type your comment for this request.

12.You have the ability to attach a document to your leave request. You may need to attach a doctor's excuse, an agenda or registration form for a meeting. Click on Select File(s) to attach.

| 13  | Click browse  | to f | find the  | attachment | that is | located c | n vour PC    |
|-----|---------------|------|-----------|------------|---------|-----------|--------------|
| тэ. | CIICK DI UMSC | LO I | iniu trie | attachment | that is | iocateu c | ni your r.C. |

14. Once you have located the file click open.

- 15.Type in a description for your file and click Select File(s).
- 16.When your request has been filled out completely press the submit button.

If you choose Professional Leave from the

drop down menu, another form appears with the needed information for a professional leave.

- 1. You can enter the location of the event.
- 2. You can enter the vendor for the event in case a purchase order needs to be made out to the vendor.
- 3. Enter any information that you want about the request. For example who the purchase order should be made out to for registration or if you are sharing expenses with a co-worker.
- 4. Enter your expenses. Enter the miles of the proposed trip and the tool will calculate the mileage amount to be reimbursed based on the district entered rate.

| Event Location (Address)                               |                                                                                                    |          |  |
|--------------------------------------------------------|----------------------------------------------------------------------------------------------------|----------|--|
|                                                        | 1                                                                                                    |          |  |
|                                                        |                                                                                                    |          |  |
| City                                                   | State                                                                                                    | Zip Code |  |
|                                                        |                                                                                                    |          |  |
| Vendor Location (Address)                              | 2                                                                                                    |          |  |
|                                                        |                                                                                                    |          |  |
|                                                        |                                                                                                    |          |  |
| City                                                   | State                                                                                                    | Zip Code |  |
| Purpose of Leave / Leave Description                   |                                                                                                    |          |  |
|                                                        | 3                                                                                                    |          |  |
|                                                        |                                                                                                    |          |  |
| Estimated Costs<br>Registration Fees                   | 0<br>(4g. 0.122 24 (1002) (2446.76)                                                                                                    |          |  |
|                                                        | 0                                                                                                    |          |  |
| Registration Fees                                      | 0<br>(e.g. (7, 123 Jel) (1002) (2446 70)<br>0                                                                                                    |          |  |
| Registration Fees<br>Lodging Amount                    | 0<br>(+ g. 0, 123 3+( (1022) (3+66 70))<br>0<br>(+ g. 0, 123 3+( (1022) (3+66 70))                                                                                                    |          |  |
| Registration Fees<br>Lodging Amount                    | ο<br>κφ (1.123 μ4) (1.622) (1.446 Tal)<br>ο<br>κφ (1.123 μ4) (1.622) (1.446 Tal)<br>ο<br>φ (1.123 μ4) (1.622) (1.446 Tal)<br>ο<br>φ (1.123 μ4) (1.622) (1.446 Tal)                                       |          |  |
| Registration Fees<br>Lodging Amount<br>Meak Amount     | о<br>е.р. (1.123 44 (1.002) (1.446 70))<br>о<br>е.р. (1.123 44 (1.002) (1.446 70))<br>о<br>е.р. (1.123 44 (1.002) (1.446 70))<br>о                                                                       |          |  |
| Lodging Amount<br>Meak Amount<br>Other Expenses Amount | о<br>« ф. С. 123 24 (1.602) (2446 Тар)<br>» ф. С. 123 24 (1.602) (2446 Тар)<br>» ф. С. 123 24 (1.602) (2446 Тар)<br>« ф. С. 123 24 (1.602) (2446 Тар)<br>• о<br>« д. С. 123 ес (1.602) (2446 Тар)<br>• о |          |  |

5. At the bottom of the Professional Leave Form Part, you may click on Calculate to have it total the expenses entered. (*The fields appearing are set by the administrator, and some features can be added, for instance, the fund code could be added.*)

| Abainment 1   | Character Film | [tx] |        |
|---------------|----------------|------|--------|
| 13            | Description    |      |        |
| Atlantonest 2 | Oracid Ris     | Ci   |        |
|               | Description    |      |        |
| Absthower 3   | Orange (in     | tr.  |        |
|               | Description    |      |        |
| Aduction (1)  | Churse He      | TR.  |        |
|               | Description    |      |        |
| Adapterent S  |                | Cz   |        |
|               | Description    |      |        |
|               |                |      | Land C |

 Once you have submitted the request for professional leave you have the ability to print a Professional Leave Request Form to submit after your leave so you can enter your actual expenses, attach receipts and submit for reimbursement.

|                               | Professional Lea              | .c .cquese     | 1011                     |          |                |
|-------------------------------|-------------------------------|----------------|--------------------------|----------|----------------|
| Name :                        | Emily Es Teacher              | То             | day's Date:<br>Position: |          | School Teacher |
| Dates/Times:                  | Start Date: November 30, 2009 | Time: 09:00 AM |                          |          |                |
|                               | End Date: November 30, 2009   | Time: 03:00 AM |                          |          |                |
| Total Leave requested:        | 1 Day(s)                      |                |                          |          |                |
| Reason from<br>Leave Request: | Meeting                       |                |                          |          |                |
| Location of                   | Meeting                       |                |                          |          |                |
| rofessional Leave Event:      | Columbus, OH 43224            |                |                          |          |                |
| Purpose of Meeting:           | Meeting                       |                |                          |          |                |
| Vendor Location:              | ODE                           |                |                          |          |                |
|                               | Columbus, OH 43221            |                |                          |          |                |
|                               |                               |                |                          | EXPENSES |                |
|                               |                               | Es             | timated                  |          | Actual         |
| Travel:                       | 150 miles @0.400 pe           | r mile:        | \$60.00                  |          |                |
|                               | Lodging                       | Amount:        | \$0.00                   |          |                |
|                               | Meals                         | Amount:        | \$15.00                  |          |                |
|                               | Registratio                   | n Fees:        | \$50.00                  |          |                |
|                               | Other Expenses                |                | \$10.00                  |          |                |
|                               | Total Expenses                | Amount:        | \$135.00                 |          |                |

If you submit a request that will span

multiple days you will then be presented a screen to verify the dates and the leave request for each day.

| Start Date                                     | Start Time      | End Date           | End Time        | Total Leave Day(s) |               |                        |                     |                              |
|------------------------------------------------|-----------------|--------------------|-----------------|--------------------|---------------|------------------------|---------------------|------------------------------|
| /26/2019                                       | 08:00 AM        | 08/30/2019         | 04:00 PM        | 5                  |               |                        |                     |                              |
|                                                | <u>Leave De</u> | <u>tail Day(</u> : | <u>s) and C</u> | lick ACCEPT I      | LEAVE DETAILS | <u>5 button to ADD</u> | <u>the request.</u> |                              |
| ek One                                         |                 | Monday,            | Τυ              | uesday,            | Wednesday,    | Thursday,              | Friday,             | Saturday,                    |
| Verify I<br>ek One<br>iunday,<br>August 25, 20 |                 |                    | Τυ              |                    |               |                        |                     | Saturday,<br>August 31, 2019 |

If the date you are entering in your leave request is duplicated in another request you will receive a warning message.

| Previously Entered Date Notice                                                                  |
|-------------------------------------------------------------------------------------------------|
| You have a previously entered request that exists within the selected date range.               |
| Please proceed with my request anyway       Yes     No       Previously Entered Date Exception. |

## My Request(s) in Process

You can quickly see all requests, what their status is, and where they fall in the steps toward approval.

|         |        | linear line          |           |    |                 |                      |              |                           |                   |                    |                    |                    |             |
|---------|--------|----------------------|-----------|----|-----------------|----------------------|--------------|---------------------------|-------------------|--------------------|--------------------|--------------------|-------------|
| ~       |        | Go                   | Actions ~ |    |                 |                      |              |                           |                   |                    |                    |                    |             |
|         | Update | View Approval Status | 0         | \$ | Job Description | Leave Type Requested | Sub-Category | Status                    | Substitute Needed | Last Activity Date | Start Date         | End Date           | Total Leave |
| Details | Update | ła                   | •         | \$ | Payroll Clerk   | Professional         |              | Flow Initiated<br>Level 1 | No                | 08/08/2019 10:53AM | 09/24/2019 08:00AM | 09/26/2019 04:00PM | 25          |
| Details | Update | Is                   |           | ~  | Payroll Clerk   | Sick Leave           |              | Flow Initiated            | No                | 08/08/2019 10:48AM | 08/07/2019 08:00AM | 08/07/2019 04:00PM | 1           |
| Details | Update | 18                   |           | ×  | Payroll Clerk   | Sick Leave           | 2            | Flow Initiated            | No                | 08/12/2019 08:42AM | 08/16/2019 08:00AM | 08/16/2019 04:00PM | 1:          |

You can click on the word 'Details' to see the original request.

You will see a non-edit-able view of your original request and can do the following when looking at the details of the request.

- 1. Escalate (this will send a notification to the HR Admin)
- 2. Cancel the Request
- 3. Make Comments
- 4. Add Attachment
- 5. Update Request. As long as the first approver has not taken action on your request you have the ability to click update request and make changes to your request and then click the apply changes button. Once a request has had action taken on the request you will not be able to update it.

| Leave Request Detail         |                |                     |                           |                |                     |
|------------------------------|----------------|---------------------|---------------------------|----------------|---------------------|
|                              |                |                     |                           |                | 1 Update Request    |
| Status:                      |                | Last Activity:      |                           |                | _                   |
| Flow Initiated               |                | 08/08/2019 10:48 AM |                           |                |                     |
|                              |                |                     |                           |                |                     |
| Absences FYTD                |                |                     |                           |                |                     |
| 7 Day(s)                     |                |                     |                           |                |                     |
|                              |                |                     |                           |                |                     |
|                              |                |                     |                           |                |                     |
|                              |                |                     |                           |                |                     |
| Job                          |                |                     |                           |                |                     |
| Payroll Clerk                |                |                     |                           |                |                     |
| Leave Type:                  |                |                     |                           |                |                     |
| Sick Leave                   |                |                     |                           |                |                     |
|                              |                |                     |                           |                |                     |
|                              |                |                     |                           |                |                     |
| Current Balance 44.75 Day(s) |                |                     |                           |                |                     |
| Resson                       |                |                     |                           |                |                     |
| sick                         |                |                     |                           |                |                     |
|                              |                |                     |                           |                |                     |
|                              |                |                     |                           |                |                     |
| Start Date:                  |                | Start Time:         |                           |                |                     |
| 08/07/2019                   |                | 08:00 AM            |                           |                |                     |
|                              |                |                     |                           |                |                     |
| End Date:                    |                | End Time:           |                           |                |                     |
| 08/07/2019                   |                | 04:00 PM            |                           |                |                     |
| Leave Requested              | Phone          |                     | Full Notification:        |                |                     |
| In Day(s) :                  | (444) 555-9998 |                     | N                         |                |                     |
| 1.000                        |                |                     |                           |                |                     |
| Substitute Needed            |                |                     |                           |                |                     |
| N                            |                |                     |                           |                |                     |
| N                            |                |                     |                           |                |                     |
| Substitute Scheduled:        |                |                     |                           |                |                     |
| N                            |                |                     |                           |                |                     |
|                              |                |                     |                           |                |                     |
| Comments:                    |                |                     |                           |                |                     |
|                              |                |                     |                           |                |                     |
|                              |                |                     |                           |                |                     |
|                              |                |                     |                           |                |                     |
|                              |                |                     |                           | -              | -                   |
|                              |                | 2                   |                           | 3              | 4                   |
|                              |                |                     |                           |                |                     |
|                              |                | Escalate            | to HR Leave Administrator | Cancel Request | Apply Comments ONLY |
|                              |                |                     |                           |                |                     |
| File(s) to Attach            |                |                     |                           |                |                     |
|                              |                |                     |                           |                |                     |
| Select File(s) 5             |                |                     |                           |                |                     |
|                              |                |                     |                           |                |                     |
|                              |                |                     |                           |                |                     |

Further to the right you will see the approval process.

When you click on the Update from the My Leave Request(s) in Process screen you have the ability to click update request and make changes to your request and then click the apply changes button. Once a request has had action taken on the request you will not be able to update it.

| Note Note Approximation Note Solution Note Approximation Note Approximation N                                                                                                    |        |        | Go                   | Actions ~ |    |                                                                                                    |                                                               |                                          |                       |                                              |                    |                    |                    |            |
|----------------------------------------------------------------------------------------------------|--------|--------|----------------------|-----------|----|----------------------------------------------------------------------------------------------------|---------------------------------------------------------------|------------------------------------------|-----------------------|----------------------------------------------|--------------------|--------------------|--------------------|------------|
| can login is o index condition model condition condition                                                                                                    |        | Update | View Approval Status | 0         | ş  | Job Description                                                                                                    | Leave Type Requested                                          | Sub-Category                             | Status                | Substitute Needed                            | Last Activity Date | Start Date         | End Date           | Total Leav |
| <pre>sedia i person i general i general i gene</pre> | nais   | Update | 齿                    |           | \$ | Payroll Clerk                                                                                                    | Professional                                                  | 4                                        | Flow Initiated        | No                                           | 08/08/2019 10:53AM | 09/24/2019 08:00AM | 09/26/2019 04:00PM | 2.5        |
| Interest   Interest   Inter                                                                                                    | stails | Update | tg                   | -         | -  | Payroll Clerk                                                                                                    | Sick Leave                                                    | 4                                        |                       | No                                           | 08/08/2019 10:48AM | 08/07/2019 08:00AM | 08/07/2019 04:00PM | 1          |
| Hammen The Second Second Secon       |        |        |                      |           |    | Update Leave                                                                                                    | Request                                                       |                                          |                       |                                              |                    |                    |                    |            |
|                                                                                                    |        |        |                      |           |    | e.e.org.codd of the second of the second of | Balance Safety regions         4,525 Bayes)           Barrows | .000                                     | 60<br>60 80d 70<br>04 | 00 AM                                        |                    |                    |                    |            |
|                                                                                                    |        |        |                      |           |    | SabatParto Ne                                                                                                    |                                                               | for the names and contact intervalues    | it auskable, for any  |                                              |                    |                    |                    |            |
| The first servers and concert threadows, if available, for any<br>possible Schrönkrigt you wall lite to be an addressible                                                                                                    |        |        |                      |           |    | Supervisor's Nam<br>Kevin Treasury<br>Request Status                                                                                                    | e                                                             | saible Substructe(o you would like to he | Superot               | oor's Bnuil:<br>ren@ncocc.k12.oh.us<br>nity: |                    |                    |                    |            |

When you click on the  $\sqsubseteq$  icon from the My Leave Request(s) in Process screen you will see the approval tree and where the request lies in that tree. The tree is set up by the admin.

| eave Request Status        | liree                                                                                                    |            |
|----------------------------|----------------------------------------------------------------------------------------------------|------------|
|                            | Grace C Payroll's request for 2.5 Day(s) of Professional from 09/24/2019 08:00 AM to 09/26/2019 04:00 PM |            |
| Leave Approval Auto        | mated Work Flow - Supervisor - All Leave                                                                 |            |
| Evel 1                     |                                                                                                    |            |
| Supervisor (OR)            |                                                                                                    |            |
| Samantha ES                | Secretary{essec@ncocc.k12.oh.us} {View w/Notify}                                                         |            |
| Kevin Treasure             | er{treasurer@ncocc.k12.oh.us} {Approver}                                                                 |            |
| Status: Init               | iated on 08/08/2019 at 10:53 AM                                                                          |            |
| Evel 2                     |                                                                                                    |            |
| OH School - Su             | perintendent {OR}                                                                                        |            |
|                            |                                                                                                    |            |
| Return to Leave Request(s) | List Expand All                                                                                          | Collapse A |

## My Processed Request(s)

This report reflects those leaves that have been completely processed and are probably in the past. These requests would include those that have been approved and exported to USPS or those requests that have been rejected or cancelled.

- You can filter these requests based on
- Start/End Date
- Leave Type
- Status

Filtering on any of the areas above requires you to click the Action icon to initiate the filter.

| Q ~     |                            |   |    | Go              | Actions ~               |              |          |                      |                       |                     |                     |                 |                        |
|---------|----------------------------|---|----|-----------------|-------------------------|--------------|----------|----------------------|-----------------------|---------------------|---------------------|-----------------|------------------------|
|         | View<br>Approval<br>Status | 0 | \$ | Job Description | Leave Type<br>Requested | Sub-Category | Status   | Substitute<br>Needed | Last<br>Activity Date | Start Date ↓≓       | End Date            | Total Leave     | Create<br>Cancellatior |
| Details | 均                          | 2 | 3  | Payroll Clerk   | Sick Leave              | 2            | Approved | No                   | 08/12/2019 10:27 AM   | 08/16/2019 08:00 AM | 08/16/2019 04:00 PM | 1.000<br>Day(s) | -                      |
| Details | 塩                          |   | -  | Payroll Clerk   | Sick Leave              | -            | Approved | No                   | 08/12/2019 10:27 AM   | 08/07/2019 08:00 AM | 08/07/2019 04:00 PM | 1.000<br>Day(s) | -                      |
| etails  | 均                          | 2 |    | Payroll Clerk   | Sick Leave              | 2            | Approved | Yes                  | 08/12/2019 10:27 AM   | 08/15/2017 08:00 AM | 08/15/2017 03:00 PM | 1.000<br>Day(s) | 2                      |

The sections are divided by Approved and Exported Leave Requests and Cancelled and Rejected Leave Requests

In the Approved and Exported Leave Requests section

| Q~      |                            |   |    | G               | o Actions ∽             |              |          |                      |                          |                     |                     |                 |                        |
|---------|----------------------------|---|----|-----------------|-------------------------|--------------|----------|----------------------|--------------------------|---------------------|---------------------|-----------------|------------------------|
| Q.      | 4                          |   |    | G               | • Actions ~             |              |          |                      |                          |                     |                     |                 |                        |
|         | View<br>Approval<br>Status | 0 | \$ | Job Description | Leave Type<br>Requested | Sub-Category | Status   | Substitute<br>Needed | Last<br>Activity Date ↑= | Start Date          | End Date            | Total Leave     | Create<br>Cancellation |
| Details | 병                          |   |    | Payroll Clerk   | Sick Leave              |              | Approved | No                   | 08/12/2019 10:27 AM      | 08/16/2019 08:00 AM | 08/16/2019 04:00 PM | 1.000<br>Day(s) | 5                      |
| Details | 齿                          | ~ | ÷  | Payroll Clerk   | Sick Leave              | w            | Approved | Yes                  | 08/12/2019 10:27 AM      | 08/15/2017 08:00 AM | 08/15/2017 03:00 PM | 1.000<br>Day(s) | 5                      |
| Details | 出                          | ~ | -  | Payroll Clerk   | Sick Leave              | (2)          | Exported | No                   | 08/30/2019 08:33 AM      | 08/07/2019 08:00 AM | 08/07/2019 04:00 PM | 1.000<br>Day(s) | ×                      |

You can click on the word 'Details' to see the original request. You will see a non-edit-able view of their original request and further to the right you will see the transaction history for this request.

When you click on the <sup>l=</sup> icon you will see the approval tree and the date and times the request was approved. The tree is set up by the admin.

You will also see a column with the status of leave request. Exported are requests that have been exported into payroll. Approved requests have been through the approval process but have not been exported to payroll.

If your request has the status of Exported, you have the option to cancel the request by clicking on the X in the Create Cancellation column.

| pproved | & Exported                 | Leave | Requ | est(s)          |                         |              |           |                      |                       |                     |                     |                 |                        |
|---------|----------------------------|-------|------|-----------------|-------------------------|--------------|-----------|----------------------|-----------------------|---------------------|---------------------|-----------------|------------------------|
| Qv      |                            |       |      |                 | Go Actions Y            |              |           |                      |                       |                     |                     |                 |                        |
|         | View<br>Approval<br>Status | 0     | \$   | Job Description | Leave Type<br>Requested | Sub-Category | Status ↓∓ | Substitute<br>Needed | Last<br>Activity Date | Start Date          | End Date            | Total Leave     | Create<br>Cancellation |
| Details | 齿                          | ×.    |      | Payroll Clerk   | Sick Leave              |              | Exported  | No                   | 08/30/2019 08:33 AM   | 08/07/2019 08:00 AM | 08/07/2019 04:00 PM | 1.000<br>Day(s) | ×                      |

When you click the X a leave request will be created and automatically populated with the correct information for the leave

cancellation. You can enter comments in the request as to why the request is being cancelled.

Click Submit to create the cancellation request and send it through the approval process.

You may choose how many rows to view by clicking on Actions and selecting Rows Per Page and then select the number of rows you want to display.

|                                                                                                    | SUBMI                                                                  |
|----------------------------------------------------------------------------------------------------|------------------------------------------------------------------------|
| Absences FYTD                                                                                                    |                                                                        |
| 18.5 Day(s)                                                                                                    |                                                                        |
| Job<br>Active - Payroll Clerk                                                                                                    |                                                                        |
| Leave Type                                                                                                    |                                                                        |
| Sick Leave                                                                                                    |                                                                        |
| Balance before 44.75 Day(s)<br>request                                                                                                    |                                                                        |
| See your Sick Leave Requests                                                                                                    |                                                                        |
|                                                                                                    |                                                                        |
| ancellation for Request #:                                                                                                    |                                                                        |
|                                                                                                    |                                                                        |
| 395296                                                                                                    |                                                                        |
| 8395296<br>Reason                                                                                                    | ave time previously Exported and Posted to USPS. Original              |
| 3 <b>395296</b><br>Reason<br>Negative request to reverse/cancel le                                                                          | ave time previously Exported and Posted to USPS. Original              |
| 395296<br>Reason<br>Regative request to reverse/cancel le<br>Leave Request#:5395296                                                         | ave time previously Exported and Posted to USPS. Original              |
| 395296<br>Reason<br>Negative request to reverse/cancel le<br>Leave Request#:5395296<br>17 of 1000<br>Start Date (MM/DD/YYYY)                | ave time previously Exported and Posted to USPS. Original<br>StartTime |
| 335296<br>Reason<br>Negative request to reverse/cancel le<br>Leave Request#:5395296                                                         |                                                                        |
| 3395296<br>Reason<br>Negative request to reverse/cancel le<br>Leave Request#:5395296<br>17 of 1000<br>Start Date (MM/DD/YYYY)               | Start Time                                                             |
| 3395296<br>Reason<br>Negative request to reverse/cancel le<br>Leave Request#:5395296<br>17 of 1000<br>Start Date (MM/DD/YYYY)<br>08/07/2019 | Start Time<br>08:00 AM                                                 |
| Negative request to reverse/cancel le<br>Leave Request#:5395296<br>17 of 1000<br>Start Date (MM/DD/YYY)<br>End Date (MM/DD/YYY)             | Start Time<br>08:00 AM<br>End Time                                     |

## **Cancelled Requests**

As a supervisor there may be times when you have to deal with cancelled requests. For example with the snow days that happen you may have staff with leave requests on those snow days that now need to be cancelled or reversed since they were actually calamity days. You have choices for dealing with these requests. There are three options depending on the status of the requests, and your district policies will help dictate how they are handled:

- If the request has NOT yet been approved by any supervisor, then employees can go to My Requests In Process and click on Details of the request, and then click the Cancel Request button.
- 2. If the request has been approved but not exported, employees can manually create a new request with a negative days/hours increment. So if the original request was for 1 day then this new request would be for -1 day (depending on configuration settings, some districts will use the drop down button to choose " – " then type in 1, some will enter the minus sign manually next to the 1). All other fields would be inputted to be identical to the first request (except maybe reasons/comments).

|                              |                |                    |                                       | Update Reque      |
|------------------------------|----------------|--------------------|---------------------------------------|-------------------|
| Status                       |                | Last Activity:     |                                       |                   |
| Flow Initiated               |                | 08/30/2019 02:19 P | м                                     |                   |
| Absences FYTD                |                |                    |                                       |                   |
| 19.5 Day(s)                  |                |                    |                                       |                   |
|                              |                |                    |                                       |                   |
| Job:                         |                |                    |                                       |                   |
| Payroll Clerk                |                |                    |                                       |                   |
|                              |                |                    |                                       |                   |
| Leave Type:                  |                |                    |                                       |                   |
| Sick Leave                   |                |                    |                                       |                   |
|                              |                |                    |                                       |                   |
| Current Balance 44.75 Day(s) |                |                    |                                       |                   |
| Restort                      |                |                    |                                       |                   |
| Sick                         |                |                    |                                       |                   |
|                              |                |                    |                                       |                   |
|                              |                |                    |                                       |                   |
| Start Date:                  |                | Start Time:        |                                       |                   |
| 08/30/2019                   |                | 07:00 AM           |                                       |                   |
| End Date:                    |                | End Time:          |                                       |                   |
| 09/02/2019                   |                | 03:00 PM           |                                       |                   |
| Leave Requested              | Phone:         |                    | Full Notification:                    |                   |
| in Day(s) :                  | (444) 555-9998 |                    | N                                     |                   |
| 2.000                        |                |                    |                                       |                   |
| Substitute Needed:           |                |                    |                                       |                   |
| N                            |                |                    |                                       |                   |
| Substitute Scheduled:        |                |                    |                                       |                   |
| N                            |                |                    |                                       |                   |
|                              |                |                    |                                       |                   |
| Comments:                    |                |                    |                                       |                   |
|                              |                |                    |                                       |                   |
|                              |                |                    |                                       |                   |
|                              |                |                    |                                       |                   |
|                              |                |                    |                                       |                   |
| Detail by Day                |                |                    |                                       |                   |
|                              |                |                    |                                       |                   |
|                              |                |                    |                                       |                   |
|                              |                | Ecolate to         | HR Leave Administrator Cancel Request | Apply Comments ON |

3. If the request has been approved and has been exported, then employees can go to My Processed Requests and look for the red 'X' next to their requests in the Create Cancellation column. Clicking the X will automatically create a negative request in one quick step (so it doesn't have to be done manually), and then the request can be submitted for approval.

| oproved | & Exported                 | Leave | Requ | est(s)          |                         |              |           |                      |                       |                     |                     |                 |                        |
|---------|----------------------------|-------|------|-----------------|-------------------------|--------------|-----------|----------------------|-----------------------|---------------------|---------------------|-----------------|------------------------|
| Q~      |                            |       |      | G               | • Actions ~             |              |           |                      |                       |                     |                     |                 |                        |
|         | View<br>Approval<br>Status | 0     | \$   | Job Description | Leave Type<br>Requested | Sub-Category | Status ↓= | Substitute<br>Needed | Last<br>Activity Date | Start Date          | End Date            | Total Leave     | Create<br>Cancellation |
| Details | 铝                          |       | ~    | Payroll Clerk   | Sick Leave              |              | Exported  | No                   | 08/30/2019 08:33 AM   | 08/07/2019 08:00 AM | 08/07/2019 04:00 PM | 1.000<br>Day(s) | ×                      |

Looking at leave calendars will help you see who has created leave requests on days that ended up being snow days.

## Set Leave Starting & Ending Time Preference

You can enter a starting and ending time preference so that when you go to create a leave request the starting and ending time that you have set as a preference will be automatically entered into the leave request when creating a new request.

- 1. Enter a starting time
- 2. Enter a ending time
- 3. Click Set Default Starting & Ending Time Preferences

| Starting Time | 00 ~ | Ending Time<br>01 | 00 ~ |  |
|---------------|------|-------------------|------|--|
| AM ~          |      | AM ~              |      |  |

## **Supervisory Functions**

There are 4 areas under Leave Request:

- □ View/Approve/Reject Request(s)
- □ View All Staff Requests
- Staff Leave Requests Analysis
- Set Default Forward to Email

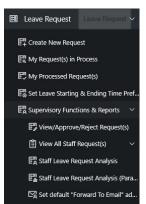

## View/Approve/Reject Request(s)

When you first click on the link a list of all requests needing action will be displayed. A quick glance will show you the employee who created the request, what the leave type is, if there is an attachment on the request; leave balance, a balance of approved leave that has not been exported to payroll and the start/end date. On the summary screen balances and requested leave will display in red if leave request amount is more than balance.

| Q.~           |         |                            |   |     | Go                        | Rows 5               | ~ A          | ctions ~      |                 |                    |                            |                 |                    |                  |                                             |        |                       |                       |                      |
|---------------|---------|----------------------------|---|-----|---------------------------|----------------------|--------------|---------------|-----------------|--------------------|----------------------------|-----------------|--------------------|------------------|---------------------------------------------|--------|-----------------------|-----------------------|----------------------|
| ielect<br>All |         | View<br>Approval<br>Status | 0 | \$  | Status                    | Substitute<br>Needed | Last<br>Name | First<br>Name | Full Name       | Job<br>Description | Leave<br>Type<br>Requested | Sub<br>Category | Leave<br>Requested | Leave<br>Balance | All<br>Approved<br>Leave<br>Not<br>Exported | Reason | Startdate             | Enddate               | Initiated            |
|               | Details | 均                          | - | -   | Flow Initiated<br>Level 1 | No                   | Payroll      | Grace         | Grace C Payroll | Payroll<br>Clerk   | Sick Leave                 | -               | 2.500<br>Day(s)    | 44.75<br>Day(s)  | 2.00<br>Day(s)                              | sick   | 10/01/2019<br>07:00AM | 10/03/2019<br>03:00PM | 08/22/201<br>11:04AM |
|               | Details | 塩                          |   | ~   | Flow Initiated            | No                   | Payroll      | Grace         | Grace C Payroll | Payroll<br>Clerk   | Sick Leave                 |                 | 1.000<br>Day(s)    | 44.75<br>Day(s)  | 2.00<br>Day(s)                              | sick   | 07/12/2019<br>07:00AM | 07/12/2019<br>03:00PM | 08/23/201<br>10:54AM |
|               | Details | 齿                          | - | 140 | Flow Initiated            | No                   | Payroll      | Grace         | Grace C Payroll | Payroll<br>Clerk   | Sick Leave                 | -               | 2.000<br>Day(s)    | 44.75<br>Day(s)  | 2.00<br>Day(s)                              | sick   | 08/30/2019<br>07:00AM | 09/02/2019<br>03:00PM | 08/29/201<br>08:45AM |

If you want to approve the request without seeing the details you can click on the check box.

Once you have selected the requests to approve you can click on the Approve Selected Leave Request(s) to approve requests in mass.

You cannot mass approve Cancelled and Docked requests. To approve these requests you must click on Details.

To see the details of a specific request click on the details link.

You can see all the details of the request including the date and time the request was initiated and any other action that has been taken on the request. You have different options when viewing the request.

| View<br>Approval<br>Status | 0 | \$  | Status                    | Substitute<br>Needed | Last<br>Name | First<br>Name |
|----------------------------|---|-----|---------------------------|----------------------|--------------|---------------|
| 齿                          | 2 | 122 | Flow Initiated<br>Level 1 | No                   | Payroll      | Grace         |

Flow Ini Level 1

No

Payroll

Actions ~

| Q.~           |         |                            |   |    | Go             | Rows 5               | ~ ,          | Actions ~ |
|---------------|---------|----------------------------|---|----|----------------|----------------------|--------------|-----------|
| Select<br>All | I       | View<br>Approval<br>Status | 0 | \$ | Status         | Substitute<br>Needed | Last<br>Name | First     |
|               | Details | 18                         | - |    | Flow Initiated | No                   | Payroll      | Grace     |
|               | Details | 均                          | - | -  | Flow Initiated | No                   | Payroll      | Grace     |
|               | Details | 均                          |   |    | Flow Initiated | No                   | Payroll      | Grace     |

Leave Request(s) Waiting Approval

Q~

All

Detail

Details

te

Leave Request(s) Waiting Approval

- 1. You can add comments only to a request without approving the request. Type your comments in the comments field and click on the Add Comments Only button.
- If you have the Sub Coordinator or Sub Coordinator by Building role you have the ability to enter substitute information for the leave request. To enter the information check the Substitute Needed box.
- 3. Enter the first name of the substitute.
- 4. Enter the last name of the substitute.
- 5. Enter any comments related to the substitute.
- If you want to enter comments only click on Add Comments only after you have typed them in the Comments section.
- 7. You can approve the request by clicking on the Approve button.
- 8. You can reject the request by clicking on the Reject button.
- 9. To see other requests for this staff person for the leave type that was specified in the request click on All XXX Leave Requests for User.

| ave Approval Request Details   |                                  |
|--------------------------------|----------------------------------|
| Name:                          |                                  |
| Grace C Payroll                |                                  |
| Initiated:                     |                                  |
| 08/30/2019 09:20 AM            |                                  |
|                                |                                  |
| Job:<br>Payroll Clerk          |                                  |
|                                |                                  |
| Leave Type:                    |                                  |
| Sick Leave                     |                                  |
| Current Balance 44.75 Day(s)   |                                  |
| Reason:                        |                                  |
| Dr Appointment                 |                                  |
|                                |                                  |
| Start Date:                    | Start Time:                      |
| 09/13/2019                     | 07:00 AM                         |
| Fiel Deter                     | End Trees                        |
| End Date:<br>09/13/2019        | End Time:<br>04:00 PM            |
|                                |                                  |
| Leave Requested<br>In Day(s) : | Phone:                           |
| 1.000                          | (444) 555-9998                   |
|                                |                                  |
|                                |                                  |
| Comments: ⑦                    |                                  |
|                                |                                  |
|                                |                                  |
|                                |                                  |
|                                |                                  |
| Substitute Needed?             |                                  |
|                                |                                  |
| Substitute Scheduled?          |                                  |
| First Name                     |                                  |
|                                |                                  |
| Last Name                      | Add Comments ONLY Approve Reject |

- 10.To see all requests for this specific date click on All Requests for Date(s) Requested
- 11.To return to the View/Approve/Reject screen click on Close Window.

When the supervisor clicks on details, a red warning message will display letting the supervisor know that approving the request will take the balance in the negative.

## View All Staff Request(s)

When you first click on the link a list of all requests will be displayed. The requests that will be displayed will be for those staff members that you supervise. The requests will be broken down into the following sections:

- View All Unprocessed Leave Requests for Staff.
- View All Approved & Exported Leave Requests for Staff.
- View All Cancelled & Rejected Leave Requests for Staff.

| Q.~     |                          |         |           |                | Go           | Actions ~     |                    |              |                 |                  |                        |                        |                    |               |                                |                      |                           |                            |                             |                          |                             |
|---------|--------------------------|---------|-----------|----------------|--------------|---------------|--------------------|--------------|-----------------|------------------|------------------------|------------------------|--------------------|---------------|--------------------------------|----------------------|---------------------------|----------------------------|-----------------------------|--------------------------|-----------------------------|
| •       | 🗸 😽 Star                 | rt Date | is in the | last 1 months  |              | ×             |                    |              |                 |                  |                        |                        |                    |               |                                |                      |                           |                            |                             |                          |                             |
|         | Show<br>Approval<br>Flow | 0       | ş         | Employee<br>ID | Last<br>Name | First<br>Name | Full Name          | Leave Type   | Sub<br>Category | Job Desc         | Start Date             | End Date               | Leave<br>Requested | Leave<br>Unit | Status 🕼                       | Substitute<br>Needed | Substitute<br>Information | Scheduled Sub Last<br>Name | Scheduled Sub First<br>Name | Date of Last<br>Activity | Approval Names<br>and Dates |
| Details | 18                       |         | 2         | HED000100      | Payroll      | Grace         | Grace C<br>Payroll | Sick Leave   |                 | Payroll<br>Clerk | 08/30/2019 07:00<br>AM | 09/02/2019 03:00<br>PM | 2.000              | Day(s)        | Flow Initiated<br>Level 1      | No                   | e                         | 2                          |                             | 08/29/2019 08:45<br>AM   | -12                         |
| Details | Ig                       |         | Ş         | HED000100      | Payroll      | Grace         | Grace C<br>Payroll | Professional |                 | Payroll<br>Clerk | 08/20/2019 09:00<br>AM | 08/22/2019 04:00<br>PM | 2.500              | Day(s)        | Flow In-<br>Process<br>Level 2 | No                   |                           | .e.                        | e                           | 08/27/2019 09:19<br>AM   | Kevin Treasurer 08/27/20    |
| Details | Ig                       |         |           | HED000100      | Payroll      | Grace         | Grace C<br>Payroll | Sick Leave   |                 | Payroll<br>Clerk | 08/06/2019 07:00<br>AM | 08/06/2019 03:00<br>PM | 1.000              | Day(s)        | Flow In-<br>Process<br>Level 2 | No                   | *                         |                            |                             | 08/27/2019 10:48<br>AM   | Kevin Treasurer 08/27/20    |

You can filter the information on this screen by clicking on the Actions button.

All the displays on this screen can be downloaded as a csv or html.

#### Staff Leave Request Analysis

The display will give you a quick snapshot of each employee(s) accrual, maximum accrual amount, used and balances for each leave type. Only the employees that you supervise will be displayed.

To see all the requests for a specific employee click on the See All Leave link.

| Q ~           |               | G               | io Rows 10    | ✓ Actions ✓    |                 |             |                 |                                  |                     |                 |                     |                                      |                 |                                  |                     | See All Lean                         | e for Selec |
|---------------|---------------|-----------------|---------------|----------------|-----------------|-------------|-----------------|----------------------------------|---------------------|-----------------|---------------------|--------------------------------------|-----------------|----------------------------------|---------------------|--------------------------------------|-------------|
| Select<br>All |               | Last<br>Name †= | First<br>Name | Middle<br>Name | Sick<br>Accrual | Sick<br>Max | Sick<br>Balance | Sick<br>Approved<br>not Exported | Vacation<br>Accrual | Vacation<br>Max | Vacation<br>Balance | Vacation<br>Approved<br>not Exported | Personal<br>Max | Personal<br>Beginning<br>Balance | Personal<br>Balance | Personal<br>Approved<br>not Exported | Ur          |
|               | See All Leave | Payroll         | Grace         | c              | 1.25            | 200.00      | 44.75           | 2                                | 0.834               | 18.00           | 6.838               | 0                                    | 3.00            | 3.00                             | 2.00                | c                                    | Daily       |
|               | See All Leave | Treasurer       | Kevin         | 1.51           | 1.25            | 200.00      | 138.75          | 0                                | 1.25                | 15.00           | 5.00                | 0                                    | 3.00            | 3.00                             | 3.00                | 0                                    | ) Daily     |

You can also select multiple employees by putting a check in the box next to the employee name and then clicking See All Leave for Selected.

| Q.~          |               |                |                 | Go Rows All    | Actions ~     |             |                   |                |               |              |                      |                           |                                  |                                   |                          |                           | See              | All Leave for Selecte |
|--------------|---------------|----------------|-----------------|----------------|---------------|-------------|-------------------|----------------|---------------|--------------|----------------------|---------------------------|----------------------------------|-----------------------------------|--------------------------|---------------------------|------------------|-----------------------|
| Last<br>Name | First<br>Name | Middle<br>Name | Status          | Leave<br>Type  | Start<br>Date | End<br>Date | Requested<br>Date | Total<br>Leave | Leave<br>Unit | Reson        | Substitute<br>Needed | Substitute<br>Information | Scheduled<br>Sub<br>Last<br>Name | Scheduled<br>Sub<br>First<br>Name | Manager<br>First<br>Name | Manager<br>Middle<br>Name | Last<br>Activity | Job                   |
| ayroll       | Grace         | с              | Approved        | Sick Leave     | 08/16/2019    | 08/16/2019  | 08/12/2019        | 1              | Day(s)        | sick         | No                   |                           |                                  | -                                 | Kevin                    | N/A                       | 08/12/2019       | 1 - Payroll Clerk     |
| ayroll       | Grace         | c              | Flow Initiated  | Calamity       | 01/25/2013    | 01/25/2013  | 01/25/2013        | 1              | Day(s)        | a            | Yes                  |                           |                                  | -                                 | Kevin                    | N/A                       | 04/25/2014       | 1 - Payroll Clerk     |
| ayroll       | Grace         | c              | Exported        | Sick Leave     | 08/07/2019    | 08/07/2019  | 08/08/2019        | 1              | Day(s)        | sick         | No                   |                           |                                  |                                   | Kevin                    | N/A                       | 08/30/2019       | 1 - Payroll Clerk     |
| layroll      | Grace         | c              | Flow In-Process | Professional   | 09/24/2019    | 09/26/2019  | 08/08/2019        | 2.5            | Day(s)        | pd           | No                   |                           |                                  |                                   | Kevin                    | N/A                       | 08/27/2019       | 1 - Payroll Clerk     |
| ayroll       | Grace         | C              | Flow In-Process | Sick Leave     | 08/06/2019    | 08/06/2019  | 08/22/2019        | 1              | Day(s)        | sick         | No                   | (#)                       |                                  | -                                 | Kevin                    | N/A                       | 08/27/2019       | 1 - Payroll Clerk     |
| ayroll       | Grace         | с              | Flow In-Process | Sick Leave     | 09/16/2019    | 09/18/2019  | 08/22/2019        | 2.5            | Day(s)        | sick         | No                   |                           | ×                                | 8                                 | Kevin                    | N/A                       | 08/28/2019       | 1 - Payroll Clerk     |
| ayroll       | Grace         | с              | Flow In-Process | Professional   | 08/20/2019    | 08/22/2019  | 08/06/2019        | 2.5            | Day(s)        | PRofessional | No                   | -                         | а.                               | 2                                 | Kevin                    | N/A                       | 08/27/2019       | 1 - Payroll Clerk     |
| ayroll       | Grace         | c              | Flow In-Process | Vacation Leave | 09/23/2019    | 09/25/2019  | 08/13/2019        | 2.5            | Day(s)        | vacation     | No                   |                           | 3                                | 10                                | Kevin                    | N/A                       | 08/27/2019       | 1 - Payroll Clerk     |
| avroli       | Grace         | c              | Flow In-Process | Professional   | 08/31/2017    | 08/31/2017  | 08/31/2017        | 31             | Dav(s)        | TESt         | No                   | 12                        | 12                               | - 22                              | Kevin                    | N/A                       | 08/27/2019       | 1 - Pavroll Clerk     |

All the information on this screen can be downloaded as a csv, html or pdf.

## Set Default "Forward to Email" Address

This functionality really creates a mini approval work-flow. If the "Default Forward to Email Address" is set when a supervisor views a request that is assigned to the "Default Approval" workflow, the system will populate the "Forward To Email:" automatically. Once the supervisor approves the request it will be marked with an "Approved and Forwarded" status and be forwarded to this email address person for their approval. The request will not be ready for export to USPS until the person the request was forwarded to approves it.

## SUBSTITUTE COORDINATOR LEAVE REPORTS

#### Viewing Substitute Requests

To view requests that have the Substitute Needed box checked.

- 1. Click on Substitute Coordinator Leave
- 2. Coordinate Substitute(s) Needed.

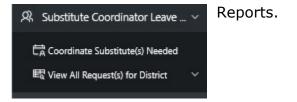

The top section, District Leave Requests Requiring a Substitute, will display leave requests where the Substitute Needed box was checked for future dates. Any comments that the employee put on the request about the substitute will be displayed. You can sort on any column that is underlined.

|                                                              | •                               | e                               |                                 | Clear Name     | в                               | tter                            |                                                                                                    |                                 |                                |                |                                |               |                         |                          |                     |
|--------------------------------------------------------------|---------------------------------|---------------------------------|---------------------------------|----------------|---------------------------------|---------------------------------|----------------------------------------------------------------------------------------------------|---------------------------------|--------------------------------|----------------|--------------------------------|---------------|-------------------------|--------------------------|---------------------|
| quests for "Past Dates" reports                              |                                 |                                 |                                 |                |                                 |                                 |                                                                                                    |                                 |                                |                |                                |               |                         |                          |                     |
| tute Assignment is handle                                    | t outside of the Klosk.         |                                 |                                 |                |                                 |                                 |                                                                                                    |                                 |                                |                |                                |               |                         |                          |                     |
|                                                              |                                 |                                 |                                 |                |                                 |                                 |                                                                                                    |                                 |                                |                |                                |               |                         |                          |                     |
|                                                              |                                 |                                 |                                 |                |                                 |                                 |                                                                                                    |                                 |                                |                |                                |               |                         |                          |                     |
| aquiring a Substitute                                        |                                 |                                 |                                 |                |                                 |                                 |                                                                                                    |                                 |                                |                |                                |               |                         |                          |                     |
| equiring a Substitute                                        |                                 |                                 |                                 |                |                                 |                                 |                                                                                                    |                                 |                                |                |                                |               |                         |                          |                     |
| equiring a Substitute                                        | Go Roms S →                     | Actions ~                       |                                 |                |                                 |                                 |                                                                                                    |                                 |                                |                |                                |               |                         |                          |                     |
| equiring a Substitute<br>Employee<br>First Empl<br>Name Full | Go Rows 5 v                     | Substitute                      | Approval<br>Comments            | Start Date     | End Date                        | Leave Type                      | Employee<br>Appointment Type                                                                                                    | Leave<br>Requested              | Job Description                | Employee Phone | Leave Status                   | Manager Email | Manager<br>Last<br>Name | Manager<br>First<br>Name | Manage<br>Full Narr |
|                                                              | quests for "Past Dates" reports | quests for "Past Dates" reports | quests for "Past Dates" reports | values invalue | puests for "Pair Datas" reports | upents for "Pent Datas" reports | Print of the intervention of the intervention | puests for "Past Datas" reports | puests for "Past Disa" reports |                | parts for "Part Dirac" reports |               |                         |                          |                     |

When scheduling a substitute you can now filter leave requests by clicking on the Actions button.

- 1. To schedule a substitute click on Details.
- 2. Click on the checkbox next to Substitute Scheduled.
- 3. Enter the substitute information.

The information typed in will be displayed for the employee and supervisor. Anytime the substitute information is updated the employee will receive and email notification.

| Initiated:                   |               |
|------------------------------|---------------|
| 08/30/2019 09:20 AM          |               |
| 08/30/2019 09:20 AM          |               |
| Job:                         |               |
| Payroll Clerk                |               |
| Leave Type:                  |               |
| Sick Leave                   |               |
| Current Balance 44.75 Day(s) |               |
| Reason:                      |               |
| Dr Appointment               |               |
|                              |               |
| Start Date:                  | Start Time:   |
| 09/13/2019                   | 07:00 AM      |
| End Date:                    | End Time:     |
| 09/13/2019                   | 04:00 PM      |
| Leave Requested              | Phone:        |
| In Day(s) :                  | (444) 555-999 |
| 1.000                        |               |
|                              |               |
| Comments: (2)                |               |
|                              |               |
|                              |               |
|                              |               |
|                              |               |
| Substitute Needed?           |               |
| Substitute Needed?           |               |
| Substitute Scheduled?        |               |
| First Name                   |               |
| Sarah                        |               |
| 2                            |               |

Every four minutes the Schedule Substitute screen will refresh so that new requests that are made will display for the substitute coordinator.

The second section, District Leave Requests Requiring a Substitute – Past Dates, will display leave requests where the Substitute Needed box was checked for past dates. Any comments that the employee put on the request about the substitute will be displayed. You can sort on any column that is underlined.

| ۹~     |                          |                           | G                     | o Rows 5 V    | Actions ~                 |                         |            |            |            |                              |                    |                 |                |              |                                   |                         |                          |                    |
|--------|--------------------------|---------------------------|-----------------------|---------------|---------------------------|-------------------------|------------|------------|------------|------------------------------|--------------------|-----------------|----------------|--------------|-----------------------------------|-------------------------|--------------------------|--------------------|
|        | Employee<br>Last<br>Name | Employee<br>First<br>Name | Employee<br>Full Name | Building Name | Substitute<br>Information | Approval<br>Comments    | Startdate  | Enddate    | Leave Type | Employee<br>Appointment Type | Leave<br>Requested | Job Description | Employee Phone | Leave Status | Manager Email                     | Manager<br>Last<br>Name | Manager<br>First<br>Name | Manage<br>Full Nam |
| stails | Payroll                  | Grace                     | Grace C Payroll       | -             |                           | Approved: Mass Approval | 08/15/2017 | 08/15/2017 | Sick Leave | Classified                   | 1.000 Day(s)       | Payroll Clerk   | (444) 555-9998 | Approved     | DELETED_treasurer@ncocc.k12.oh.us | Treasurer               | Kevin                    | Kevin Treasu       |

- 1. To schedule a substitute click on Details.
- 2. Click on the checkbox next to Substitute Scheduled.
- 3. Enter the substitute information.

The third section, District Leave Requests with a Substitute Scheduled will display any leave requests where the substitute has already been scheduled. The substitute information that was entered on the request will be displayed. To display the substitutes scheduled you will need to enter a date range and click Go.

| stitute Scheduled                |                                 |                              |                                         |                                                     |                                                              | Go                                                                      |                                                                                  |                                                                                             |                                                                                                    |                                                                                                    |                                                                                                    |                                                                                                    |                                                                                                    |                                                                                                    |                                                                                                    |                                                                                                    |
|----------------------------------|---------------------------------|------------------------------|-----------------------------------------|-----------------------------------------------------|--------------------------------------------------------------|-------------------------------------------------------------------------|----------------------------------------------------------------------------------|---------------------------------------------------------------------------------------------|----------------------------------------------------------------------------------------------------|----------------------------------------------------------------------------------------------------|----------------------------------------------------------------------------------------------------|----------------------------------------------------------------------------------------------------|----------------------------------------------------------------------------------------------------|----------------------------------------------------------------------------------------------------|----------------------------------------------------------------------------------------------------|----------------------------------------------------------------------------------------------------|
|                                  |                                 |                              |                                         |                                                     |                                                              |                                                                         |                                                                                  |                                                                                             |                                                                                                    |                                                                                                    |                                                                                                    |                                                                                                    |                                                                                                    |                                                                                                    |                                                                                                    |                                                                                                    |
| 00 110113                        | 5 V Actions V                   |                              |                                         |                                                     |                                                              |                                                                         |                                                                                  |                                                                                             |                                                                                                    |                                                                                                    |                                                                                                    |                                                                                                    |                                                                                                    |                                                                                                    |                                                                                                    |                                                                                                    |
| Employee<br>Full Name Building M | Scheduled Sub<br>Name Last Name | Scheduled Sub<br>First Name  | Substitute<br>Information               | Approval<br>Comments                                | Start Date                                                   | End Date                                                                | Leave Type                                                                       | Employee<br>Appointment Type                                                                | Leave<br>Requested                                                                                           | Employee Phone                                                                                                    | Job Description                                                                                                    | Leave Status                                                                                                    | Manager Email                                                                                                    | Manager<br>Last<br>Name                                                                                                    | Manager<br>First<br>Name                                                                                                    | Manage<br>Full Nam                                                                                                    |
| Grace C Payroll -                | Jones                           | Sarah                        |                                         | (a)                                                 | 09/13/2019                                                   | 09/13/2019                                                              | Sick Leave                                                                       | Classified                                                                                  | 1.000 Day(s)                                                                                                 | (444) 555-9998                                                                                                    | Payroll Clark                                                                                                    | Flow Initiated                                                                                                    | treasurer@ncocc.k12.oh.us                                                                                                    | Treasurer                                                                                                    | Kevin                                                                                                    | Kevin Treasu                                                                                                    |
| Full                             | Name Building                   | Name Building Name Last Name | Name Building Name Last Name First Name | Name Building Name Last Name First Name Information | Name Building Name Last Name First Name Information Comments | Name Building Name Last Name First Name Information Comments Start Date | Name Building Name Last Name First Name Information Comments Start Date End Date | Name Building Name Last Name First Name Information Comments Start Date End Date Leave Type | Name Building Name Last Name First Name Information Comments Start Date End Date Leave Type Appointment Type | Name Building Name Last Name First Name Information Comments Start Date End Date Leave Type Appointment Type Requested | Name Building Name Last Name First Name Information Comments Start Date End Date Leave Type Appointment Type Requested Employee Phone | Name Building Name Last Name First Name Information Comments Start Date End Date Leave Type Appointment Type Requested Employee Phone Job Description | Name Building Name Last Name First Name Information Comments Start Date End Date Leave Type Appointment Type Requested Employee Phone Job Description Leave Status | Name Building Name Last Name First Name Information Comments Sturt Date End Date Leave Type Appointment Type Requested Employee Phone Job Description Leave Status Manager Email | Joyce Building Name Building Name Last Name First Name Information Comments Start Date End Date Leave Type Appointment Type Requested Employee Phone Job Description Leave Status Manager Email Name | Nove Building Name Building Name Last Name First Name First Name First Name Startbare Approval Last Comments Start Date End Date Leave Type Approximent Type Requested Employee Phone Job Description Leave Status Manager Email Name Name |

To see more details of the request or make additional comments click on Details.

## Viewing All Requests

You can view all requests for the district if you have the substitute coordinator role assigned. You have the option to view

- Unprocessed Requests
- Approved & Exported Requests
- Cancelled & Rejected Requests

#### View/Print District Unprocessed Request(s)

The requests in this section will be requests that are somewhere within the approval process.

| Q~             |                          |          |          |                 | Go           | Actions ~     |                    |                   |                 |                  |                        |                        |                    |               |                                |                      |                           |                            |                             |                          |                             |
|----------------|--------------------------|----------|----------|-----------------|--------------|---------------|--------------------|-------------------|-----------------|------------------|------------------------|------------------------|--------------------|---------------|--------------------------------|----------------------|---------------------------|----------------------------|-----------------------------|--------------------------|-----------------------------|
| • 8            | Z 💙 😒                    | art Date | s > 09/0 | 1/2019 09:36 AM |              | ×             |                    |                   |                 |                  |                        |                        |                    |               |                                |                      |                           |                            |                             |                          |                             |
|                | Show<br>Approval<br>Flow | 0        | s        | Employee<br>ID  | Last<br>Name | First<br>Name | Full Name          | Leave Type        | Sub<br>Category | Job Desc         | Start Date             | End Date               | Leave<br>Requested | Leave<br>Unit | Status J.F                     | Substitute<br>Needed | Substitute<br>Information | Scheduled Sub Last<br>Name | Scheduled Sub First<br>Name | Date of Last<br>Activity | Approval Names<br>and Dates |
| Details        | tg                       |          | •        | HED000100       | Payroll      | Grace         | Grace C<br>Payroll | Sick Leave        | e.              | Payroll<br>Clerk | 10/01/2019 07:00<br>AM | 10/03/2019 03:00<br>PM | 2.500              | Day(s)        | Flow<br>Initiated<br>Level 1   | No                   |                           |                            |                             | 08/22/2019 11:04<br>AM   |                             |
| Netails        | tg                       |          | ×        | HED000100       | Payroll      | Grace         | Grace C<br>Payroll | Sick Leave        | e.              | Payroll<br>Clerk | 09/13/2019 07:00<br>AM | 09/13/2019 04:00<br>PM | 1.000              | Day(s)        | Flow<br>Initiated<br>Level 1   | Scheduled            |                           | <nobr>lones</nobr>         | <nobr>Sarah</nobr>          | 08/30/2019 10:04<br>AM   |                             |
| etails         | Ig                       |          | ş        | HED000100       | Payroll      | Grace         | Grace C<br>Payroll | Professional      |                 | Payroll<br>Clerk | 09/24/2019 08:00<br>AM | 09/26/2019 04:00<br>PM | 2.500              | Day(s)        | Flow In-<br>Process<br>Level 2 | No                   | 141                       | ÷.                         | -                           | 08/27/2019 09:19<br>AM   | Kevin Treasurer 08/27/2     |
| Netails        | IS                       |          |          | HED000100       | Payroll      | Grace         | Grace C<br>Payroll | Vacation<br>Leave |                 | Rayroll<br>Clerk | 09/23/2019 08:00<br>AM | 09/25/2019 04:00<br>PM | 2.500              | Day(s)        | Flow In-<br>Process<br>Level 2 | No                   | -                         | 9                          | -                           | 08/27/2019 09:19<br>AM   | Kevin Treasurer 08/27/20    |
| <b>etai</b> ls | 18                       | -        | 2        | HED000100       | Payroll      | Grace         | Grace C<br>Payroll | Sick Leave        | s               | Payroll<br>Clerk | 09/16/2019 07:00<br>AM | 09/18/2019 03:00<br>PM | 2.500              | Day(s)        | Flow In-<br>Process<br>Level 2 | No                   | 121                       | -                          | -                           | 08/28/2019 02:07<br>PM   | Kevin Treasurer 08/28/20    |

You can now filter leave requests by clicking on the Actions button.

#### View/Print District Approved & Exported Request(s)

The requests in this section will be requests that have the status of either approved or exported. When you first view these requests it will display requests from the last 30 days. If you want to see a different date range you can delete the information in the starting date field and then click Go or put in your own date range.

| Q~      |                          |            |           |                | Go Action | s ~        |                 |               |               |              |                     |                     |                    |               |          |                      |                           |                            |                             |                          |                                                              |
|---------|--------------------------|------------|-----------|----------------|-----------|------------|-----------------|---------------|---------------|--------------|---------------------|---------------------|--------------------|---------------|----------|----------------------|---------------------------|----------------------------|-----------------------------|--------------------------|--------------------------------------------------------------|
| •       | 🛛 💙 Sta                  | art Date i | is in the | last 1 months  |           | ×          |                 |               |               |              |                     |                     |                    |               |          |                      |                           |                            |                             |                          |                                                              |
|         | Show<br>Approval<br>Flow | 0          | s         | Employee ID †= | Last Name | First Name | Full Name       | Job Desc      | Leave<br>Type | Sub Category | Start Date          | End Date            | Leave<br>Requested | Leave<br>Unit | Status   | Substitute<br>Needed | Substitute<br>Information | Scheduled Sub<br>Last Name | Scheduled Sub<br>First Name | Date of Last<br>Activity | Approval Names and Dates                                     |
| letails | Ig                       | 12         |           | HED000100      | Payroll   | Grace      | Grace C Payroll | Payroll Clerk | Sick Leave    | 4            | 08/07/2019 08:00 AM | 08/07/2019 04:00 PM | 1.000              | Day(s)        | Exported | No                   | 4                         | -                          | -                           | 08/30/2019 08:33 AM      | Kevin Treasurer 08/12/2019<br>Adam K Superintendent 08/12/20 |
| letails | is.                      |            |           | HED000100      | Payroll   | Grace      | Grace C Payroll | Payroll Clerk | Sick Leave    |              | 08/16/2019 08:00 AM | 08/16/2019 04:00 PM | 1.000              | Day(s)        | Approved | No                   |                           |                            |                             | 08/12/2019 10:27 AM      | Kevin Treasurer 08/12/2019<br>Adam K Superintendent 08/12/20 |

You can now filter leave requests by clicking on the Actions button.

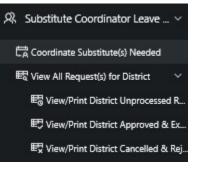

#### View/Print District Cancelled & Rejected Request(s)

The requests in this section will be requests that have the status of either cancelled or rejected. When you first view these requests it will display requests from the last 30 days. If you want to see a different date range you can delete the information in the starting date field and then click Go

| 2~    |                          |         |           |               | Go Actions | · .        |                 |               |               |              |                     |                     |                    |               |           |                      |                           |                            |                             |                          |                         |
|-------|--------------------------|---------|-----------|---------------|------------|------------|-----------------|---------------|---------------|--------------|---------------------|---------------------|--------------------|---------------|-----------|----------------------|---------------------------|----------------------------|-----------------------------|--------------------------|-------------------------|
|       | 🛛 🏹 Start                | Date is | in the la | ast 1 months  | ×          |            |                 |               |               |              |                     |                     |                    |               |           |                      |                           |                            |                             |                          |                         |
|       | Show<br>Approval<br>Flow | 0       | s         | Employee ID 1 | Last Name  | First Name | Full Name       | Job Desc      | Leave<br>Type | Sub Category | Start Date          | End Date            | Leave<br>Requested | Leave<br>Unit | Status    | Substitute<br>Needed | Substitute<br>Information | Scheduled Sub<br>Last Name | Scheduled Sub<br>First Name | Date of Last<br>Activity | Approval Names and Date |
| ails  | tg.                      |         |           | HED000100     | Payroll    | Grace      | Grace C Payroll | Payroll Clerk | Sick Leave    |              | 08/02/2019 08:00 AM | 08/02/2019 04:00 PM | 1.000              | Day(s)        | Cancelled | No                   | a                         |                            |                             | 08/06/2019 10:18 AM      | 8                       |
| tails | ta                       |         |           | HED000100     | Payroll    | Grace      | Grace C Payroll | Payroll Clerk | Sick Leave    |              | 08/12/2019 08:00 AM | 08/12/2019 04:00 PM | 1.000              | Day(s)        | Cancelled | No                   |                           |                            |                             | 08/13/2019 08:14 AM      |                         |

#### Using the Actions Functionality within Reports

#### Actions

| AC | tions 🗸        |   |
|----|----------------|---|
|    | Select Columns |   |
| 8  | Filter         |   |
|    | Rows Per Page  | > |
| Z  | Format         | > |
| П  | Save Report    |   |
| 5  | Reset          |   |
| 0  | Help           |   |
| 4  | Download       |   |
|    |                |   |

#### Select Columns

Select Columns will allow you to which columns are displayed in your report.

The columns that are currently not being displayed on the report are displayed on the left.

Moving them to the right allows that column to be displayed and filtered on.

| o Not Display                                  |                                         | Display in Report       |   |                                           |
|------------------------------------------------|-----------------------------------------|-------------------------|---|-------------------------------------------|
| Aesop Conf<br>Building Name<br>Leave Flow Name | ■ ● ● ● ● ● ● ● ● ● ● ● ● ● ● ● ● ● ● ● | Last Name<br>First Name | ~ | $\land \land \land \checkmark \checkmark$ |

### Filter

Filter will allow you to take the columns that you see in the report and narrow your results based on those columns.

Under column you choose what you want to filter on, such as start

| Column     | Operator | Expression   |  |
|------------|----------|--------------|--|
| Leave Type | ~ =      | V Sick Leave |  |
| ve Type    | ~ =      | Sick Leave   |  |
|            | 201      |              |  |
|            |          |              |  |

date, end date, leave type, substitute needed, etc.

Based on the column filter you use you then will be prompted to select an operator like =, >, <, etc...

You can have multiple filters. In the example below, the filter was used to display just requests for sick leave that were greater than 1 day. To remove a filter you can click on the red X.

| Q~      |                          |                     |    |                | Go Actio     | ns 🗸          |                             |                                 |               |                 |                        |                        |                    |               |          |                      |                           |                                  |                                   |                             |                                                       |
|---------|--------------------------|---------------------|----|----------------|--------------|---------------|-----------------------------|---------------------------------|---------------|-----------------|------------------------|------------------------|--------------------|---------------|----------|----------------------|---------------------------|----------------------------------|-----------------------------------|-----------------------------|-------------------------------------------------------|
|         |                          | ve Type<br>tus = 14 |    | (Leave)<br>ed' |              | ××            |                             |                                 |               |                 |                        |                        |                    |               |          |                      |                           |                                  |                                   |                             |                                                       |
|         | Show<br>Approval<br>Flow | 0                   | \$ | Employee ID    | Last<br>Name | First<br>Name | Full<br>Name                | Job Desc                        | Leave<br>Type | Sub<br>Category | Start Date             | End Date               | Leave<br>Requested | Leave<br>Unit | Status   | Substitute<br>Needed | Substitute<br>Information | Scheduled<br>Sub<br>Last<br>Name | Scheduled<br>Sub<br>First<br>Name | Date of<br>Last<br>Activity | Approval Names and                                    |
| Details | 19                       |                     |    | DOW000100      | Secretary    | Samantha      | Samantha<br>Es<br>Secretary | Elementary<br>Secretary         | Sick<br>Leave |                 | 01/13/2014<br>07:00 AM | 01/13/2014<br>03:00 PM | 1.000              | Day(s)        | Approved | Yes                  |                           | e.                               | •                                 | 02/26/2014<br>04:15 PM      | Marcia ES Principal 02/21/<br>Adam K Superintendent 0 |
| Details | 均                        |                     | *  | GRA000100      | Teacher      | Emily         | Emily Es<br>Teacher         | Elementary<br>School<br>Teacher | Sick<br>Leave | ~               | 04/30/2014<br>08:00 AM | 04/30/2014<br>03:00 PM | 7.000              | Hour(s)       | Approved | No                   | -                         |                                  | -                                 | 02/26/2014<br>04:15 PM      | Adam K Superintendent 0<br>Grace C Payroll 02/21/201- |
| Details | 均                        | 1                   | a. | GRA000100      | Teacher      | Emily         | Emily Es<br>Teacher         | Elementary<br>School<br>Teacher | Sick<br>Leave | Ω.              | 05/25/2011<br>08:00 AM | 05/26/2011<br>03:00 PM | -14.000            | Hour(s)       | Approved | Yes                  |                           | a                                | 12                                | 07/14/2017<br>01:34 PM      | Grace C Payroll 07/14/201                             |
| Details | 均                        |                     |    | HED000100      | Payroll      | Grace         | Grace C<br>Payroll          | Payroll<br>Clerk                | Sick<br>Leave | •               | 08/15/2017<br>08:00 AM | 08/15/2017<br>03:00 PM | 1.000              | Day(s)        | Approved | Yes                  |                           |                                  | -                                 | 08/12/2019<br>10:27 AM      | Kevin Treasurer 08/12/2019<br>Adam K Superintendent 0 |
| Details | 均                        |                     |    | HED000100      | Payroll      | Grace         | Grace C<br>Payroll          | Payroll<br>Clerk                | Sick<br>Leave |                 | 08/16/2019<br>08:00 AM | 08/16/2019<br>04:00 PM | 1.000              | Day(s)        | Approved | No                   |                           |                                  | -                                 | 08/12/2019<br>10:27 AM      | Kevin Treasurer 08/12/201<br>Adam K Superintendent 0  |

#### **Rows Per Page**

Select Columns will allow you to select the number of rows that are displayed on the current report you are viewing.

The rows per page preference is not saved when you exit the report.

| Actio | ns 🗸          |          |   |      |     |
|-------|---------------|----------|---|------|-----|
| III s | elect Columns |          |   |      |     |
| ₽ Fi  | ilter         |          |   |      |     |
| 🗏 R   | ows Per Page  | >        |   | 1    |     |
| Ŝ ₽   | ormat         | >        |   | 5    |     |
| C FI  | lashback      |          | ۲ | 10   | ,   |
| ∏ S   | ave Report    |          |   | 15   | 1   |
| ₿ R   | eset          |          |   | 20   | -   |
| () н  | lelp          |          |   | 25   | 1   |
| цр    | ownload       |          |   | 50   | 1   |
| S SI  | ubscription   |          |   | 100  | 1   |
|       | 111123        |          |   | 1000 | 01  |
| oll   | Grace         | Gr<br>Pa |   | All  | 0 2 |

### Format Options

#### Sort

Sort will allow you to take the display that you see in the employee leave analysis section and sort your results.

You can have multiple sorts on the information.

#### **Control Break**

Control Break will allow you to take the display that you see in the employee leave analysis section and create breaks in the data. For example if you do a control break on leave type, each leave will have a heading and all requests for the leave type will be displayed under that heading. You can have multiple control breaks on the information.

| Column            | Stat  |      |
|-------------------|-------|------|
| Column            | 314   | us   |
| - Select Column - | ✓ Ena | bled |
| - Select Column - | ✓ Ena | bled |
| - Select Column - | ✓ Ena | bled |
| - Select Column - | ✓ Ena | bled |
| - Select Column - | ✓ Ena | bled |
| - Select Column - | ∠ Ena | bled |

Cancel

Apply

View All Approved & Exported Leave Requests for District

| Q.~       |                          |          |        |             | Go Action    | ns ~          |                        |                                 |                 |                        |                        |                    |               |                                |                      |                           |                            |                             |                             |                                               |
|-----------|--------------------------|----------|--------|-------------|--------------|---------------|------------------------|---------------------------------|-----------------|------------------------|------------------------|--------------------|---------------|--------------------------------|----------------------|---------------------------|----------------------------|-----------------------------|-----------------------------|-----------------------------------------------|
|           | 🛛 🟹 Sta                  | tus = 14 | Approv | ed'         |              | ×             |                        |                                 |                 |                        |                        |                    |               |                                |                      |                           |                            |                             |                             |                                               |
| 5         | 🗹 🔳 Lea                  | ive Type |        |             |              | ×             |                        |                                 |                 |                        |                        |                    |               |                                |                      |                           |                            |                             |                             |                                               |
| Leave Typ | pe : Compens             | atory Ti | ime    |             |              |               |                        |                                 |                 |                        |                        |                    |               |                                |                      |                           |                            |                             |                             |                                               |
|           | Show<br>Approval<br>Flow | 0        | \$     | Employee ID | Last<br>Name | First<br>Name | Full<br>Name           | Job Desc                        | Sub<br>Category | Start Date             | End Date               | Leave<br>Requested | Leave<br>Unit | Status                         | Substitute<br>Needed | Substitute<br>Information | Scheduled Sub<br>Last Name | Scheduled Sub<br>First Name | Date of<br>Last<br>Activity | Approval                                      |
| Details   | 齿                        | ÷        | 2      | GRA000100   | Teacher      | Emily         | Emily Es<br>Teacher    | Elementary<br>School<br>Teacher | 5               | 08/13/2010<br>03:00 PM | 08/13/2010<br>05:00 PM | 2.000              | Hour(s)       | Approved                       | No                   | 2                         | a.                         | с.                          | 08/13/2010<br>03:31 PM      | Grace C Payro<br>Adam K Supe<br>Marcia ES Pri |
| Details   | 均                        | ~        |        | GRA000100   | Teacher      | Emily         | Emily Es<br>Teacher    | Elementary<br>School<br>Teacher | 8               | 06/23/2010<br>03:00 PM | 08/23/2010<br>06:00 PM | 3.000              | Hour(s)       | Approved                       | No                   |                           | 18                         |                             | 08/13/2010<br>03:31 PM      | Grace C Payr<br>Adam K Supe<br>Marcia ES Pri  |
| Leave Typ | pe : Personal I          | Leave    |        |             |              |               |                        |                                 |                 |                        |                        |                    |               |                                |                      |                           |                            |                             |                             |                                               |
|           | Show<br>Approval<br>Flow | 0        | \$     | Employee ID | Last<br>Name | First<br>Name | Full<br>Name           | Job Desc                        | Sub<br>Category | Start Date             | End Date               | Leave<br>Requested | Leave<br>Unit | Status                         | Substitute<br>Needed | Substitute<br>Information | Scheduled Sub<br>Last Name | Scheduled Sub<br>First Name | Date of<br>Last<br>Activity | Approval                                      |
| Details   | 均                        | ~        | ×      | ABL000100   | Principal    | Marcia        | Marcia Es<br>Principal | Elementary<br>Principal         | 8               | 06/04/2013<br>12:00 PM | 06/06/2013<br>04:00 PM | 1.500              | Day(s)        | Approved                       | Scheduled            |                           | <nobr>Smith</nobr>         | <nobr>Jim</nobr>            | 12/03/2015<br>11:09 AM      | Adam K Supe<br>Adam K Supe<br>Adam K Supe     |
| Details   | Default<br>Approval      | -        | s.     | GRA000100   | Teacher      | Emily         | Emily Es<br>Teacher    | Elementary<br>School<br>Teacher | 2               | 02/21/2014<br>08:00 AM | 02/22/2014<br>03:00 PM | 7.000              | Hour(s)       | Approved<br>{Blackout<br>Date} | No                   |                           | a.                         | ×                           | 05/19/2015<br>11:31 AM      | Grace C Payr                                  |
| Details   | Default                  |          | 3      | GRA000100   | Teacher      | Emily         | Emily Es               | Elementary<br>School            | P2 -            | 04/15/2011<br>07:00 AM | 04/15/2011<br>03:00 PM | 8.000              | Hour(s)       | Approved<br>{Blackout          | No                   | 2                         | 1                          | -                           | 05/19/2015                  | Grace C Payro                                 |

#### Highlight

Highlight will allow you to take the display that you see in the employee leave analysis

section and highlight the specific data. You can select the background and text color and whether or not you want a row or cell highlighted. For example if you want to highlight all the sick leave you would select the column of sick leave and use the operator of = and the expression of sick leave. All the sick leave would be highlighted with the colors you chose.

| Highlight           |            |               |                           | 0 |
|---------------------|------------|---------------|---------------------------|---|
| Name                |            | 1             |                           |   |
| Sequence            | 10         | -             |                           |   |
| Enabled             | Yes 🗸      |               |                           |   |
| Highlight Type      | Row 😞      |               |                           |   |
| Background Color    | <u>^</u>   | [yellow] [gre | en] (blue] (orange) (red) |   |
| Text Color          | ^ <b>□</b> | [yellow] [gre | en] [blue] [orange] [red] |   |
| Highlight Condition |            |               |                           |   |
| Column              |            | Operator      | Expression                |   |
| Leave Type          |            | ~ =           | ~                         | * |

| Q.~       |                          |          |        |                  | Go Action    | ns 🗸          |                        |                                 |                 |                        |                        |                    |               |                                |                      |                           |                            |                             |                             |                                          |
|-----------|--------------------------|----------|--------|------------------|--------------|---------------|------------------------|---------------------------------|-----------------|------------------------|------------------------|--------------------|---------------|--------------------------------|----------------------|---------------------------|----------------------------|-----------------------------|-----------------------------|------------------------------------------|
| •         | 🛛 🏹 Sta                  | tus = '4 | pprovi | rd"              |              | ×             |                        |                                 |                 |                        |                        |                    |               |                                |                      |                           |                            |                             |                             |                                          |
| 6         | 🖉 🔳 Lea                  | ve Type  |        |                  |              | ×             |                        |                                 |                 |                        |                        |                    |               |                                |                      |                           |                            |                             |                             |                                          |
| 6         | 🛛 🏠 Lea                  | ve Type  | - 'Con | npensatory Time' |              | ×             |                        |                                 |                 |                        |                        |                    |               |                                |                      |                           |                            |                             |                             |                                          |
| eave Typ  | pe : Compens             | atory Ti | me     |                  |              |               |                        |                                 |                 |                        |                        |                    |               |                                |                      |                           |                            |                             |                             |                                          |
|           | Show<br>Approval<br>Flow | 0        | s      | Employee ID      | Last<br>Name | First<br>Name | Full<br>Name           | Job Desc                        | Sub<br>Category | Start Date             | End Date               | Leave<br>Requested | Leave<br>Unit | Status                         | Substitute<br>Needed | Substitute<br>Information | Scheduled Sub<br>Last Name | Scheduled Sub<br>First Name | Date of<br>Last<br>Activity | Approv                                   |
| Details   | 18                       | -        | a.     | GRA000100        | Teacher      | Emily         | Emily Es<br>Teacher    | Elementary<br>School<br>Teacher | e.              | 08/13/2010<br>03:00 PM | 08/13/2010<br>05:00 PM | 2.000              | Hour(s)       | Approved                       | No                   | 2                         | ÷                          | 2                           | 08/13/2010<br>03:31 PM      | Grace C Pay<br>Adam K Sup<br>Marcia ES P |
| Details   | 均                        | .0       |        | GRA000100        | Teacher      | Emily         | Emily Es<br>Teacher    | Elementary<br>School<br>Teacher |                 | 08/23/2010<br>03:00 PM | 08/23/2010<br>06:00 PM | 3.000              | Hour(s)       | Approved                       | No                   | ē                         | a.                         | 2                           | 08/13/2010<br>03:31 PM      | Grace C Pay<br>Adam K Suj<br>Marcia ES P |
| Leave Typ | pe : Personal            | Leave    |        |                  |              |               |                        |                                 |                 |                        |                        |                    |               |                                |                      |                           |                            |                             |                             |                                          |
|           | Show<br>Approval<br>Flow | 0        | \$     | Employee ID      | Last<br>Name | First<br>Name | Full<br>Name           | Job Desc                        | Sub<br>Category | Start Date             | End Date               | Leave<br>Requested | Leave<br>Unit | Status                         | Substitute<br>Needed | Substitute<br>Information | Scheduled Sub<br>Last Name | Scheduled Sub<br>First Name | Date of<br>Last<br>Activity | Approv                                   |
| Details   | 10                       | - 20     |        | A8L000100        | Principal    | Marcia        | Marcia Es<br>Principal | Elementary<br>Principal         |                 | 06/04/2013<br>12:00 PM | 06/06/2013<br>04:00 PM | 1.500              | Day(s)        | Approved                       | Scheduled            |                           | <nobr>Smith</nobr>         | <nobr>Jim</nobr>            | 12/03/2015<br>11:09 AM      | Adam K Sup<br>Adam K Sup<br>Adam K Sup   |
| Details   | Default<br>Approval      | -        |        | GRA000100        | Teacher      | Emily         | Emily Es<br>Teacher    | Elementary<br>School<br>Teacher |                 | 02/21/2014<br>08:00 AM | 02/22/2014<br>03:00 PM | 7.000              | Hour(s)       | Approved<br>(Blackout<br>Date) | No                   |                           | *                          | *                           | 05/19/2015<br>11:31 AM      | Grace C Pa                               |
| Details   | Default<br>Approval      |          |        | GRA000100        | Teacher      | Emily         | Emily Es<br>Teacher    | Elementary<br>School<br>Teacher | P2 -            | 04/15/2011<br>07:00 AM | 04/15/2011<br>03:00 PM | 8.000              | Hour(s)       | Approved<br>(Blackout<br>Date) | No                   | с.                        | -21                        | 2                           | 05/19/2015<br>11:32 AM      | Grace C Paj                              |

You can have multiple highlights. To remove a highlight you can click on the X.

#### Compute

Compute will allow you to take the display that you see in the employee leave analysis section and computed columns to your report.

|                                                  | - New Computation | on   | 2     |      |     |       |                       |           |    |
|--------------------------------------------------|-------------------|------|-------|------|-----|-------|-----------------------|-----------|----|
| Column Label                                     |                   |      |       |      |     | Forma | t Mask                | ¥         |    |
| Computation E                                    | xpression         |      |       |      |     |       |                       |           |    |
|                                                  |                   |      |       |      |     |       |                       |           |    |
|                                                  |                   |      |       |      |     |       | a                     |           |    |
|                                                  | Columns           |      |       | Key  | nad |       | Functions / Operators |           |    |
| Α.                                               |                   | ^    | (     | )    |     | E.    | 1=                    | ^         |    |
| B. Show                                          | Approval Flow     |      | 7     | 8    | 9   | -     | <                     |           |    |
| C. Leave                                         | e Flow Name       |      | 4     | 5    | 6   | +     | <=                    |           |    |
| D. Emplo                                         | oyee ID           |      | 1     | 2    | 3   | *     | -                     |           |    |
| E. Full N                                        | ame               |      | 10    | 0    |     | 1     | >                     |           |    |
| F. Last                                          | Name              | ~    | - 23  | spac | e   | 2     | >=                    |           |    |
| <                                                | >                 |      |       |      | 26  | 5     | ABS                   | ~         |    |
| <ul> <li>CASE WHEN</li> <li>ROUND(C /</li> </ul> |                   |      | 9030  | ,    |     |       |                       |           |    |
|                                                  |                   |      |       |      |     |       | Cano                  | cel Apply | Í  |
|                                                  | 1000000)          |      |       | ,    |     |       | Cane                  | el Apply  | •  |
| • ROUND(C /                                      | 3                 | rega |       |      |     |       | Canc                  | cel Apply | 2  |
| , ROUND (c /                                     | e<br>- New Agg    | rega |       | I    |     |       | Cane                  | sel Apply | 2  |
| • ROUND(C /                                      | - New Agg         |      | ation |      |     |       | Canc                  | bei Apply | \$ |

#### Aggregate

Aggregate will allow you to take the display that you see in the employee leave analysis section and select specific functions such as count, sum, average, etc. You can use the aggregate multiple times with the same information. Once you choose your function, your information will be displayed on the last line. See example below where a count was done on Total Leave.

Cancel

Apply

## Chart

Chart will allow you to take the display that you see in the employee leave analysis section and see that data as a chart. The available chart types are horizontal bar, vertical bar, pie or line.

| Chart     |                       |                      |            | × |
|-----------|-----------------------|----------------------|------------|---|
| Chart Typ | °●≧°⋈°⊕°⊬             |                      |            |   |
| Label     | - Select Column -     | Axis Title for Label |            |   |
| Value     | - Select Column -     | Axis Title for Value |            |   |
| Function  | - Select Function - 🗸 | Orientation          | Vertical 🗸 |   |
| Sort      | Default               |                      |            |   |

#### Group By

Group by will all you to group the data on your report by a specific column and then create a sum, average, median, maximum, or count on that data.

#### Group By 1 - Select Group By Column Add Group By Column Functions Column 1 - Select Function - 🤍 - Select Column Add Euroching Cancel Apply Pivot Pivot Colum 1 - Select Pivot Column Add Pivot Column Row Columns 1 - Select Row Column Add Row Col Functions Column Label Format Masl 1 - Select Function - 🗸 - Select Colum Add Function Cancel Apply

#### Pivot

Pivot reports transpose rows into columns to generate results in a crosstab format.

Select pivot columns and rows and then provide the functions to be represented in the pivot report

#### Flashback

Flashback will allow you to view data as it existed at a previous point in time. Enter the time in minutes and you will see the data as it appeared at that point.

| Flashback                                | ×                                                |
|------------------------------------------|--------------------------------------------------|
| A flashback query allows you to view the | e data as it existed at a previous point in time |
| As of minutes ago.                       |                                                  |

#### Save Report

Once you have generated a report with the results you want, you have the option to save the report for future use. Once you click on the save report you will be prompted to enter a report name and description.

| Name        | My Report |  |
|-------------|-----------|--|
| Description | n 🗌       |  |

The next time you go into the interactive reports, the report you will saved will be available on a tab for you to view.

#### Reset

Reset will reset the report to its default settings in case you just need to start over.

#### Download

Download will allow you to save the report as a csv, html, email, or PDF. These options vary based on the report you are viewing.

| Choose report | download forma | t         |
|---------------|----------------|-----------|
| X             | <>             | $\bowtie$ |
| CSV           | HTML           | Email     |

#### VIEW CALENDARS

Based on your role in the district it will determine what calendars you will be able to view.

#### My Calendar

Each employee will have a link for My Calendar, so that they can see their leave requests in a calendar view.

| Building(s):<br>erokee Elementary School |        |                               |                               |                         |                               |          |
|------------------------------------------|--------|-------------------------------|-------------------------------|-------------------------|-------------------------------|----------|
| ,                                        |        |                               | August 2019                   |                         |                               |          |
| Sunday                                   | Monday | Tuesday                       | Wednesday                     | Thursday                | Friday                        | Saturday |
| 28                                       | 29     | 30                            |                               | 01                      | 02                            |          |
| 04                                       | 05     | 06<br>Payroll, Grace (1 - SI) | 07<br>Payroll, Grace (1 - SI) |                         | 09                            |          |
|                                          | 12     | 13                            | 14                            | 15                      | 16<br>Payroll, Grace {1 - SI} |          |
|                                          |        |                               |                               |                         | Paylon, Grace (1 - 31)        |          |
| 18                                       | 19     | 20                            | 21                            | 22                      | 23                            |          |
|                                          |        | Payroll, Grace (.5 - PR)      | Payroll, Grace (1 - PR)       | Payroll, Grace (1 - PR) |                               |          |
| 25                                       | 26     | 27                            | 28                            | 29                      | 30<br>Payroll, Grace {1 - SI} |          |
|                                          |        |                               |                               |                         | Payron, orace (1 - biy        |          |

#### Leave Calendar by Building

Will display leave requests for the building IRN you are assigned to in USPS. If a request is red it means the request is going through the approval process. If a request is green that means the request has been completely approved or exported.

| (Suiding(s))<br>ierokee Elementary School |        |                          |    |                         |    |                        |    | Westby Daily 🔇               | Provinan Today Heat > |
|-------------------------------------------|--------|--------------------------|----|-------------------------|----|------------------------|----|------------------------------|-----------------------|
|                                           |        |                          |    | August 2019             |    |                        |    |                              |                       |
| Sendey                                    | Menday | Tuesday                  |    | Wechnesday              |    | Thursday               |    | Friday                       | Seturdey              |
| 26                                        |        |                          |    |                         |    |                        | 01 | - 62                         |                       |
| м                                         | 05     | Payroll, Grace (1 - 51)  | 05 | Payroll, Grace (1 - 5)  | 01 |                        | 08 | 01                           |                       |
| n                                         | 12     |                          | 13 |                         | 14 |                        | 15 | 16<br>Payroli, Grace (1 - 5) |                       |
| 18                                        | 19     | Payroll, Grace (.5 - PR) | 20 | Payroll, Grace (1 - PR) | 21 | Payrol, Grace (1 - PR) | 22 | 2                            |                       |
| 25                                        | 26     |                          | 27 |                         | 20 |                        | 29 | 20<br>Payrol ( Goare (1 - 5) |                       |

#### Leave Calendar by District Building

Will display leave requests based on the building(s) that you specify. If a request is red it means the request is going through the approval process. If a request is green that means the request has been completely approved or exported.

- 1. Select the building you want to view.
- 2. Click on the > arrow pointing to the right.
- 3. Click Apply Selected Buildings to filter.

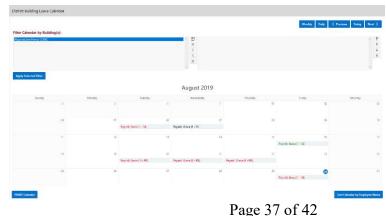

## Leave Calendar by Department Code

Will display leave requests based on the department code(s) that you specify. If a

request is red it means the request is going through the approval process. If a request is green that means the request has been completely approved or exported.

- 1. Select the department you want to view.
- 2. Click on the > arrow pointing to the right.
- 3. Click Apply Selected Buildings to filter.

|                           |               |          |                                                      |                                |          |         | Weekly Daily                           | C Previous Today New |
|---------------------------|---------------|----------|------------------------------------------------------|--------------------------------|----------|---------|----------------------------------------|----------------------|
| Filter Calendar by Depart | ment Code(s): |          |                                                      | -                              |          |         |                                        |                      |
| 001<br>002<br>003<br>004  |               |          |                                                      | * 16<br>*<br>*<br>*            |          |         |                                        |                      |
| Apply Selected Filter     |               | Monday:  | Tueday                                               | August 201                     | 19       | Thunday | Triday                                 | Seturday             |
|                           |               |          |                                                      |                                |          | - 0     | 1 62                                   |                      |
|                           |               |          |                                                      |                                |          |         | 1 12                                   |                      |
|                           | 64.           | 65       |                                                      | 06                             | J.<br>07 | 0       |                                        |                      |
|                           |               |          | Payral Grace(1+5)                                    |                                |          |         |                                        |                      |
|                           |               |          | Payrol, Grace (1+5)                                  | 06                             |          |         |                                        |                      |
|                           | 64            | a        | Payrol, Gase(1+5)                                    | 06<br>Peyroli, Grace (1 + S)   | d7       | 0       |                                        |                      |
|                           | 64            | a        | Peyrol, Gase(1+5)                                    | 06<br>Peyroli, Grace (1 + S)   | d7       | 0       | 5 (6)<br>5 Payrol, Casce (1 - 5)       |                      |
|                           | 64.           | 05<br>12 | Physical, Gance (1 + 51)<br>Physical, Gance (5 + PR) | 00<br>Payrol (Gaze (1 - S)     | 07<br>14 | 0       | 5 (6)<br>5 Payrol, Casce (1 - 5)       |                      |
|                           | 64.           | 05<br>12 |                                                      | 00<br>Payrol Gaze(1 - 5)<br>10 | 07<br>14 | 0       | 8 08<br>5 Phyrol, Grace (1-51)<br>2 23 |                      |

## Leave Calendar by District Staff

Will display leave requests based on the staff that you specify. If a request is red it means the request is going through the approval process. If a request is green that means the request has been completely approved or exported.

- Select the staff person you want to view.
- 2. Click on the > arrow pointing to the right.
- Click Apply Selected Employee(s) to filter.
- 4. You can also enter a date range to display leave requests in the calendar view for a specific date range.

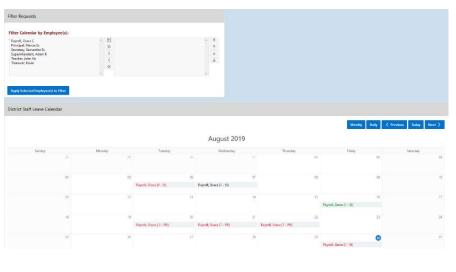

## Leave Calendar by Pay Group

Will display leave requests based on the pay group(s) that you specify. If a request is red it means the request is going through the approval process. If a request is green that means the request has been completely approved or exported.

- 1. Select the pay group you want to view.
- 2. Click on the > arrow pointing to the right.
- 3. Click Apply Selected Buildings to filter.

|                              | roup(s): |        |                        |                            |          |          |                               |          |
|------------------------------|----------|--------|------------------------|----------------------------|----------|----------|-------------------------------|----------|
| ΛΟ<br>α.<br>J<br>F<br>S<br>T |          |        |                        | * 163<br>39<br>3<br>4<br>4 |          |          |                               | 1        |
| -                            |          |        |                        | 7                          |          |          |                               |          |
| Apply Selected Filter        |          |        |                        |                            |          |          |                               |          |
|                              |          |        |                        | August 201                 | 9        |          |                               |          |
| Sanday                       |          | Munday | Tunday                 | Wednisday                  |          | Thursday | Triday                        | Saturday |
|                              | 10       |        |                        |                            |          | U        | 94                            |          |
|                              | 24       |        |                        |                            |          |          |                               |          |
|                              |          | - 05   | Payrol, Grace (1 - 59) | Payroll, Grace (1 - 51)    | ar,      |          | 09                            |          |
|                              |          |        |                        |                            |          |          |                               |          |
|                              |          |        |                        |                            |          |          |                               |          |
|                              | 0        | 12     |                        | н                          | 14       | 15       |                               |          |
|                              | 0        | 12     |                        | 11.                        | 14       | 15       | 16<br>Peyroli, Grace (1 - 51) |          |
|                              | 17<br>TE | 12     |                        | 11.                        | 14<br>21 | 10       |                               |          |
|                              |          |        | Payrill Gene (5 - 78)  |                            |          |          | Paynoli, Crace (1 - Si)       |          |
|                              |          |        |                        | 28                         |          |          | Paynoli, Crace (1 - Si)       |          |

## Leave Calendar by Supervisor Staff

Will display leave requests based on the staff that a supervisor is assigned. If a request is red it means the request is going through the approval process. If a request is green that means the request has been completely approved or exported.

- 1. You can filter based on a specific work flow.
- 2. Select the work flow you want to view.
- 3. Click on the > arrow pointing to the right.
- If you want to view a specific staff, select the staff person you want to view.
- 5. Click on the > arrow pointing to the right.
- 6. Click Apply Selected Employee(s) to filter.

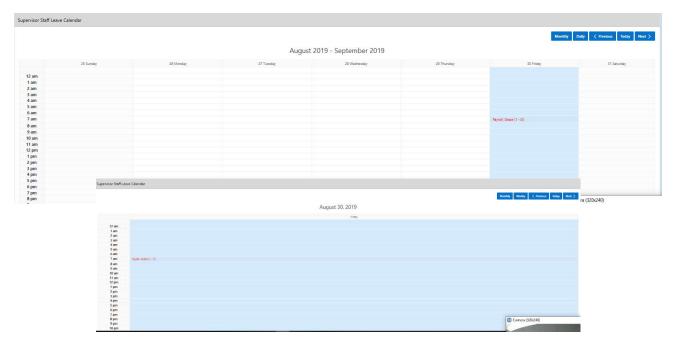

You also have the option to display the calendar by week or day.

If you want to print the calendar click on the Print Calendar button.

|        |        |                         |                          |                         | w                       | eekty Daily < Previous Today Next |
|--------|--------|-------------------------|--------------------------|-------------------------|-------------------------|-----------------------------------|
|        |        |                         | August 2019              |                         |                         |                                   |
| Sunday | Monday | Tuesday                 | Wednesday                | Thursday                | Friday                  | Saturday                          |
| 28     | 29     | 30                      |                          | 0                       | 1 01                    | 2                                 |
| 04     | 05     | 06                      | 07                       | 0                       | 8 01                    | 1                                 |
|        |        | Payroll, Grace (1 - SI) | Payroli, Grace (1 - \$1) |                         |                         |                                   |
| 11.    | 12     | 13                      | 54                       | 1                       | 5 11                    | 6                                 |
|        |        |                         |                          |                         | Payroll, Grace (1 - SI) |                                   |
| 18     | 19     | 20                      | 21                       | 2                       | 2 2                     | 3                                 |
|        |        | Payroll, Grace (5 - PR) | Payroli, Grace (1 - PR)  | Payroll, Grace (1 - PR) |                         |                                   |
| 25     | 26     | 27                      | 28                       | 2                       |                         | 0                                 |
|        |        |                         |                          |                         | Payroli, Grace (1 - SI) |                                   |

Then click Print Report.

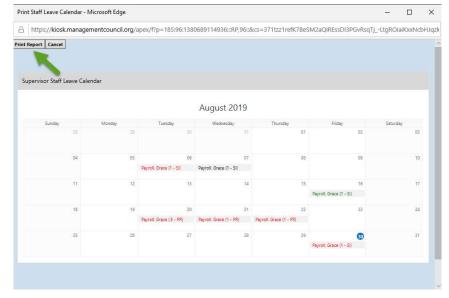

#### **CHANGE PASSWORD**

This feature will allow you to change your password once you are logged into Kiosk.

You must enter your old password and then type the new one twice before clicking on 'Change Password'.

Your password must be 8 characters in length.

Your district has the ability to configure that your password change in a certain number days. Your district may also require you to use at least one capital letter, number or special character when creating your password. They will let you know of those requirements.

| Please enter old and new passwords.          |                 |
|----------------------------------------------|-----------------|
| Old/Temporary Password                       |                 |
| New Password (must be at least 8 characters) |                 |
| Re-Enter New Password                        |                 |
| Cancel                                       | Change Password |

#### CORRESPONDENCE

This feature will allow you to send messages to the Kiosk Admin from within the Kiosk software.

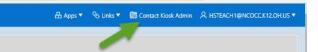

When you click on Contact Kiosk Admin a message box will display for you to type a message that will be sent to the Kiosk Admin for your district. Click Send with done typing your message.

|                 | 🗄 Apps 🔻 | S Links ▼ | 🕼 Contact Kiosk Admin | Я HSTEACH1@NCOCC.K12.OH.US ▼ |
|-----------------|----------|-----------|-----------------------|------------------------------|
| Compose Message |          |           |                       |                              |
| Subject         |          |           |                       |                              |
| Message         |          |           |                       |                              |
|                 |          |           |                       |                              |

When you click on Correspondence you will see a list of the message you have sent.

| Status<br>Open |                          |                                           | ~       |                                                                                                    |
|----------------|--------------------------|-------------------------------------------|---------|----------------------------------------------------------------------------------------------------|
|                | Opened ↓=                | Subject                                   | Status  | Last Message                                                                                                    |
| Q              | 09/03/2019<br>12:21:33PM | I think my<br>sick<br>balance is<br>wrong | Pending | My last slip showed I have 20 days of sick leave but Kiosk shows 15 days available. Why is there a difference between the Kiosk and my pay slip |

To view the correspondence between you and the Kiosk Admin click on the magnifying glass. You will see a history of the correspondence and have the ability to send a new message.

| Compose Message                                                                                                    |             |
|----------------------------------------------------------------------------------------------------|-------------|
| Subject<br>I think my sick balance is wrong                                                                                                    |             |
| Message Archive Correspondence                                                                                                    | Cancel Send |
| History                                                                                                    |             |
| Date : 09/03/2019 12:21:33PM<br>From : HSTEACH1@NCOCCK12.0H.US<br>My last allp showed I have 20 days of sick leave but Klosk ahows 15 days available. Why is there a difference between the Klosk and my pay slip? |             |